České vysoké učení technické v Praze Fakulta elektrotechnická Katedra počítačů

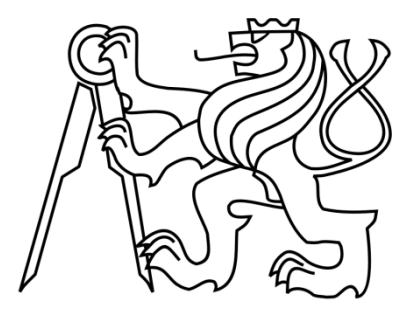

Bakalářská práce

# Více-dotykové rozhraní pro interaktivní stoly

*Pavla Balíková*

Vedoucí práce: Ing. Buriánek Jan

Studijní program: Softwarové technologie a management, bakalářský

Obor: Web a multimedia

25. května 2011

II

# **Poděkování**

Rád bych zde poděkovala vedoucímu práce za možnost věnovat se zajímavému problému, za dobrou spolupráci, jeho podporu a konstruktivní připomínky.

IV

# **Prohlášení**

Prohlašuji, že jsem práci vypracovala samostatně a použila jsem pouze podklady uvedené v přiloženém seznamu.

Nemám závažný důvod proti užití tohoto školního díla ve smyslu §60 Zákona č. 121/2000 Sb., o právu autorském, o právech souvisejících s právem autorským a o změně některých zákonů (autorských zákon).

V Praze dne 25. 5. 2011 ……………………………………………….....

VI

# **Abstrakt**

Tato bakalářská práce se zabývá problematikou více-dotykových stolů spolu s aplikačními rozhraními pro tvorbu programů na tyto stoly. První část je zaměřena na historický vývoj dotykových zařízení, jejich základní dělení a popis vlastností nejznámějších více-dotykových stolů na trhu. Další část se věnuje porovnání programátorských rozhraní pro tvorbu vícedotykových aplikací na interaktivní stoly. Práce také mapuje základní problémy při tvorbě dotykové aplikace pro více uživatelů.

Implementační část si klade za cíl, vytvořit aplikaci pro více-dotykový stůl SMART Table, která bude určena malým dětem a bude ctít zásady tvorby uživatelského prostředí pro práci většího počtu uživatelů na jedné ploše. Bude demonstrovat možnost jejich spolupráce a komunikace.

Poslední část se zaměřuje na řešení propojení více-dotykových stolů tak, aby byla umožněna jejich spolupráce. Návrh se týká zejména vzdělávacího prostředí, tedy umožnění kooperace žáků na interaktivních stolech při výuce.

# **Abstract**

This thesis deals with multi-touch tables, along with application programming interfaces for creation programs for these tables. The first part focuses on the historical development of tactile devices, the basic classification and characterization famous multi-touch tables on the market. Another part is comparing the programming interface for multi-touch interactive applications on the tables. The work also describes the basic problems in developing touch applications for multiple users.

Implementation part makes a goal, to create application for multi-touch table SMART Table, which is intended for small children and will honor the principles for creating user interface for multiple users work on one desktop. It will demonstrate the possibility of cooperation and communication.

The last part focuses on solutions connecting multi-touch tables so as to enable their cooperation. The proposal applies in particular to the educational environment, thus enabling cooperation of students on the interactive tables in the classroom.

VIII

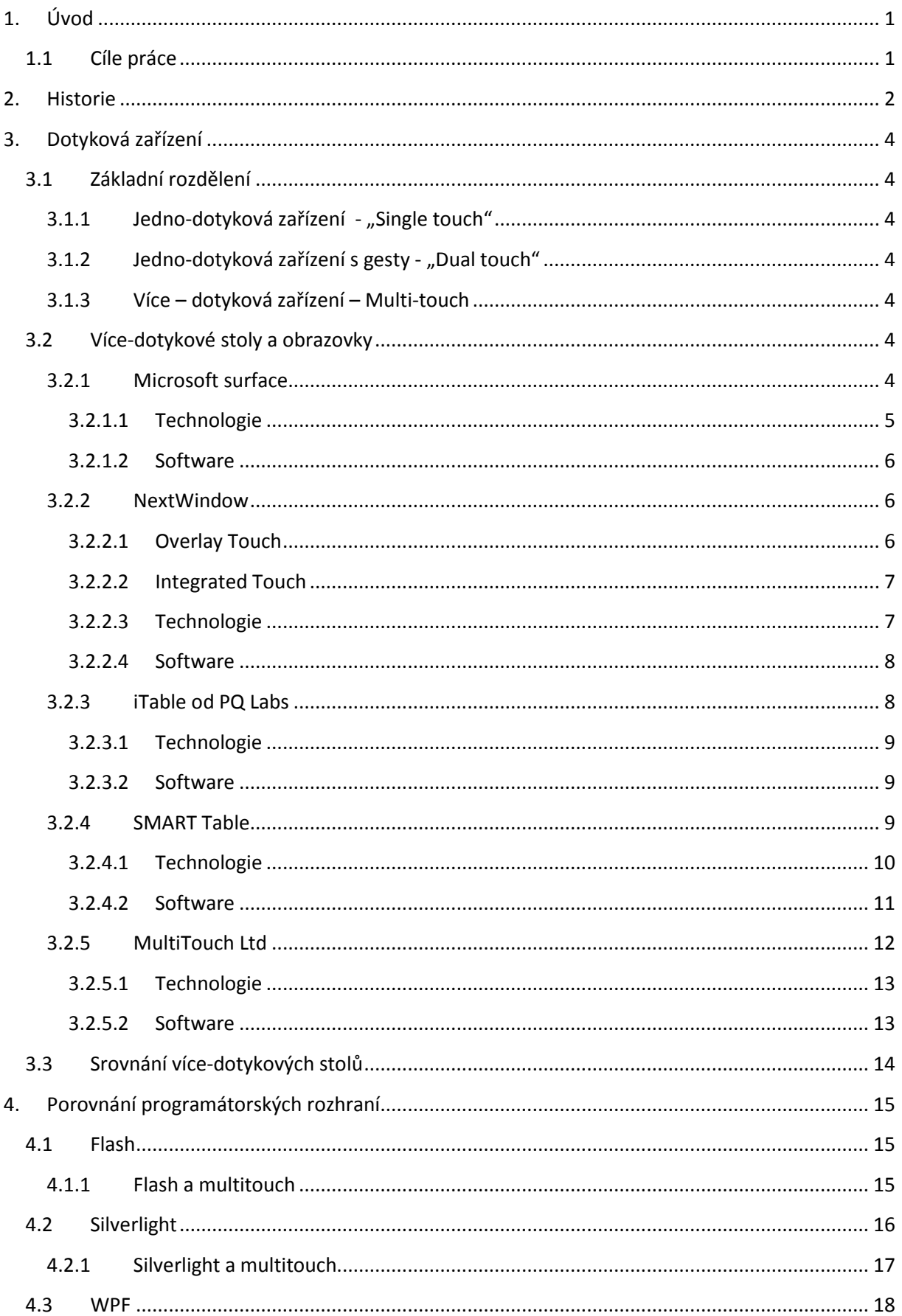

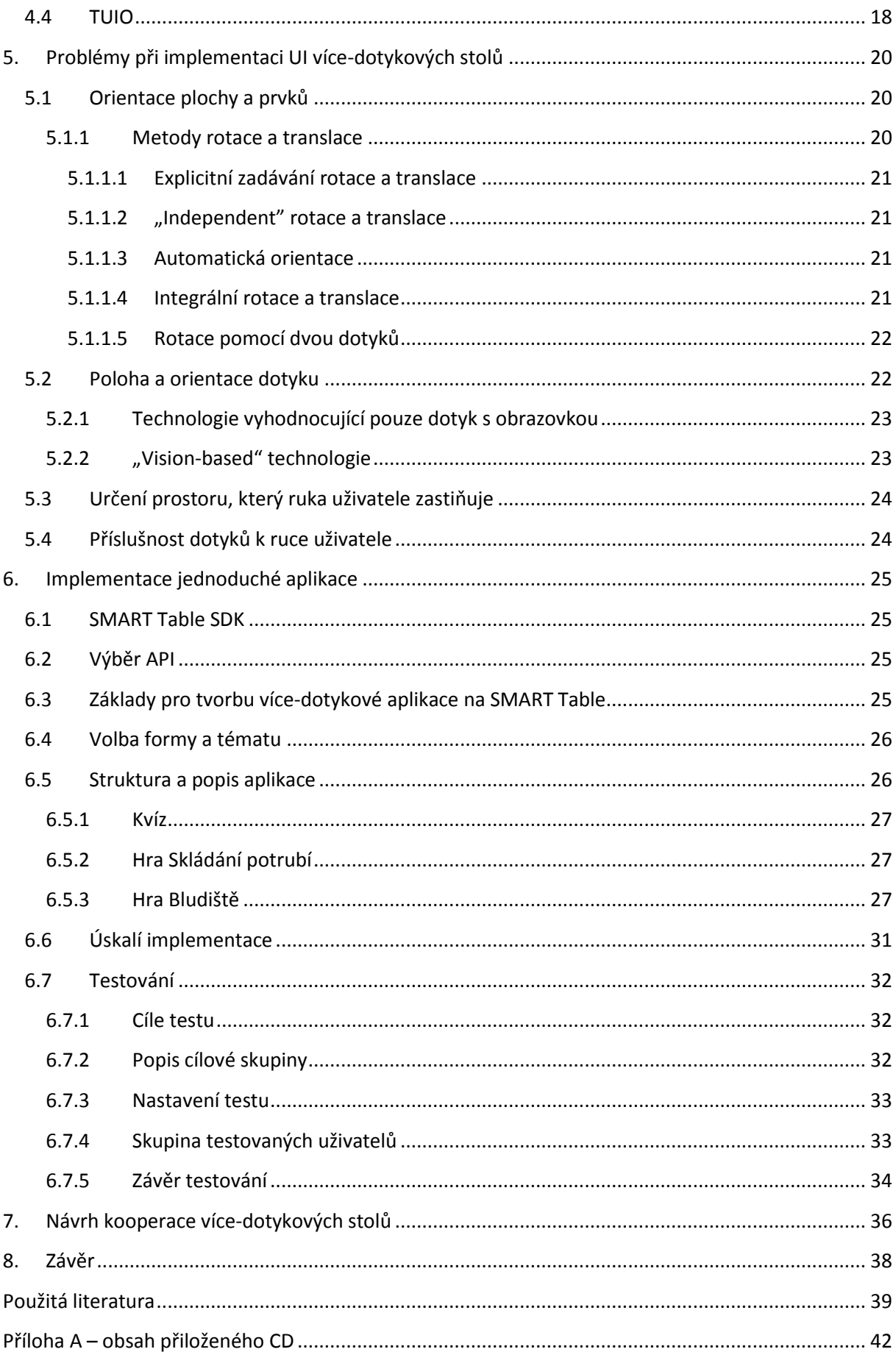

# Seznam obrázků

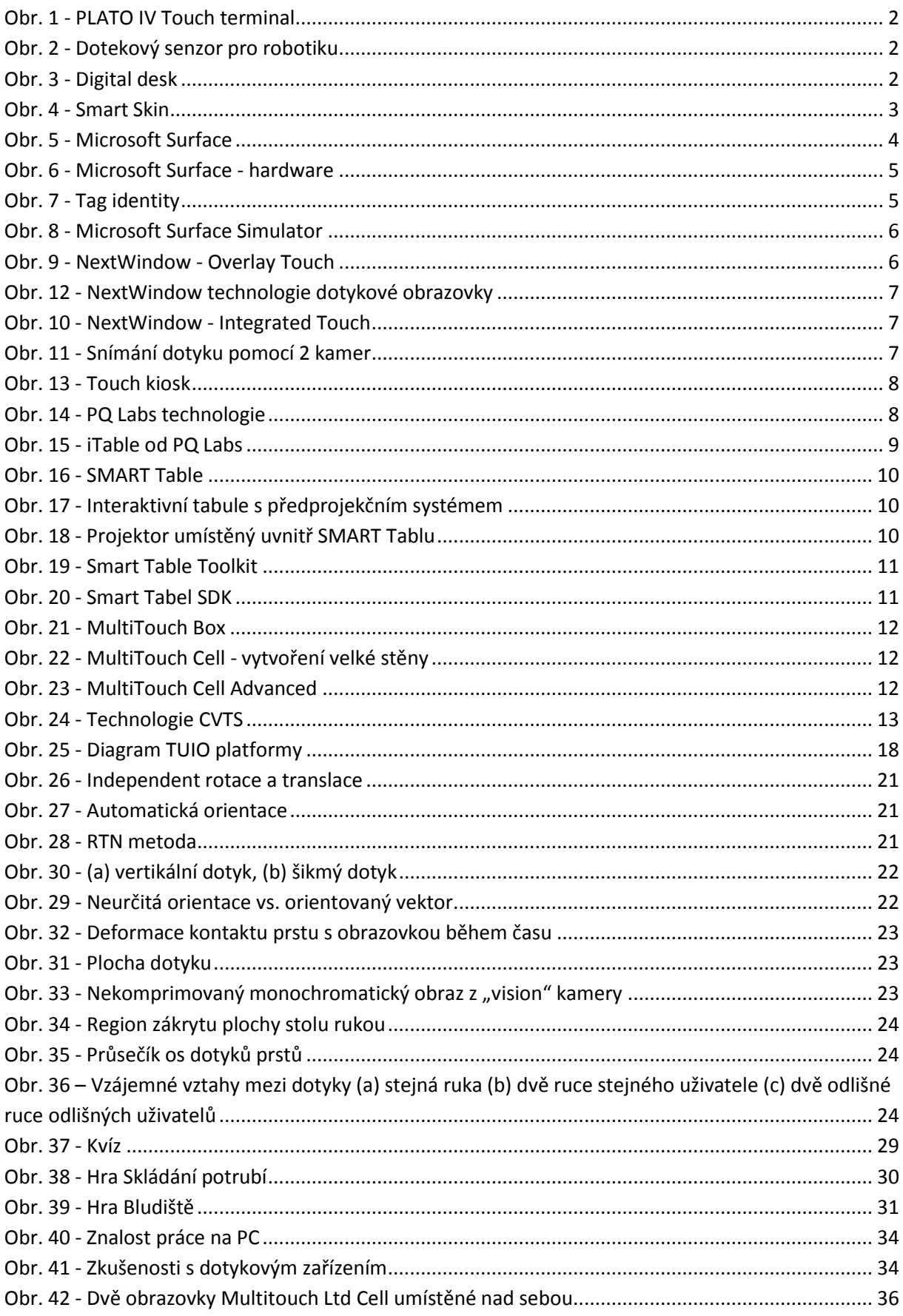

XII

# **Seznam tabulek**

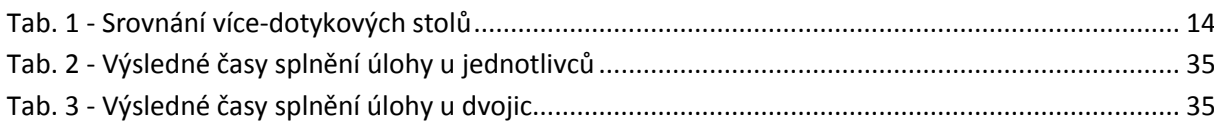

# **1. Úvod**

Během věků prošel člověk dlouhou vývojovou řadou. Od mikroorganismů, přes savce a opice se vyvinul do dnešní podoby. Člověk spolu s opicemi (hlavně s lidoopy) má vyvinuté ruce k uchopování a jemné práci. Ruka je primární nástroj.

S příchodem počítačů nastal problém, jak tento stroj ovládat co nejintuitivněji. Příchod klávesnice a myši prozatím v rámci možností vyhovoval. Ale pořád to znamenalo ovládat objekt, na který se díváme, vzdáleným nástrojem. Člověk musí spojit dvě činnosti v jednu.

Tento problém byl vyřešen s vynálezem dotykových zařízení, kdy jednoduše uživatel pracuje s objekty na ploše, jako by ovládal fyzické objekty. Další vylepšení přišlo s nástupem více-dotykových obrazovek.

# **1.1 Cíle práce**

Hlavním cílem této práce je prostudování a popis více-dotykových rozhraní pro ovládání interaktivních stolů na dnešním trhu. Více-dotykové rozhraní s sebou přináší jiný pohled na tvorbu a ovládání aplikace. Úkolem je tyto problémy rozebrat a popsat.

Zaměřím se hlavně na:

- popis časové linie vývoje více-dotykových stolů
- zmapování různých druhů více-dotykových stolů na trhu a popis jejich vlastností
- popis a porovnání dostupných programátorských rozhraní pro tvorbu aplikací pro více-dotykové stoly
- specifikaci problémů při tvorbě obsahu pro více-dotykové stoly
- implementaci jednoduché aplikace s pomocí vybraného programátorského rozhraní
- návrh způsobu spolupráce více-dotykových stolů při využití ve školství

## **2. Historie**

Historie dotykových zařízení se datuje již od šedesátých let minulého století. Vůbec první dotykové zařízení vyvinuli ve firmě IBM.

V roce 1972 na univerzitě v Illinois vyrobili jedno-dotykové zařízení PLATO IV (Programmed Logic for Automated Teaching Operations) Touch terminal. Obsahovalo inovační plochý plasmový displej s rozlišením 512 × 512 obrazových bodů. Displej také umožňoval jedno-dotykové ovládání a to díky mřížce 16 × 16 senzitivních bodů založené na infračerveném záření.

V roce 1981 se objevilo zařízení, které podporovalo multitouch (schopnost rozeznávat více dotyků). Bylo složeno z panelu z bodů reagujících na dotyk, které byly umístěny do mřížky 8 × 8, a obrazovky s rozlišením 4 × 4 pixelů. Toto zařízení již dokázalo rozeznávat tvar a orientaci dotyku.

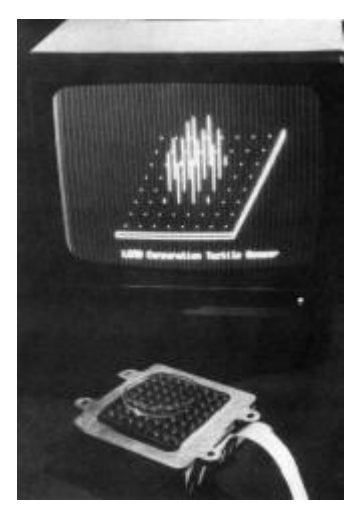

**Obr. 2 - Dotekový senzor pro robotiku**

Na univerzitě v Torontu Bill Buxton v roce 1982 použil techniku kapacity. Toto zařízení dokázalo rozeznávat

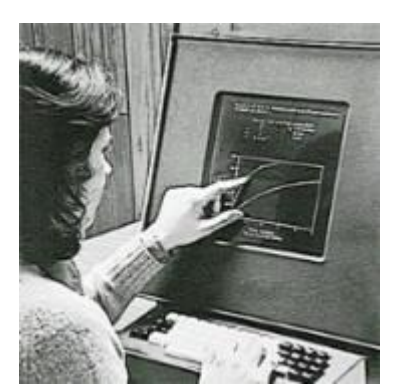

**Obr. 1 - PLATO IV Touch terminal**

sílu doteku a libovolný počet doteků. Je to první mutlitouch přístroj.

První zařízení, které používalo optický systém k určení polohy doteku, se objevilo v roce 1983. Jeho autorem byl Myron Krueger. Už dokonce byly vyráběny v podobě stolů či tabule. Tato zařízení dokázala pracovat s gesty, nevýhodou bylo oddělení obrazovky od dotykově citlivého zařízení.

O rok později, tedy v roce 1984, Bob Boie představil

obrazovku, která již nepotřebovala zvlášť oddělené dotykové zařízení. Zařízení bylo tvořeno CRT monitorem a na něm byla umístěna transparentní vrstva s mřížkou sensitivních bodů. Jednalo se o rezistentní displej.

V roce 1991 přišel Pierre Wellner z Rank Xerox EuroPARC s "Digital Desk". Jednalo se o snahu propojení práce na klasickém pracovním stole a počítače. Systém byl založen na předním promítání. Optickou a akustickou technikou byla snímána aktivní plocha – prsty, papírová tlačítka či třeba obsah knihy. Zařízení umožňovalo kombinovat papírová a elektronická data – vybírat pomocí prstů text či obrázky z knihy, dále s ním pracovat

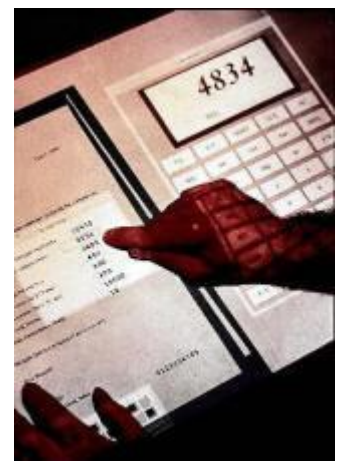

**Obr. 3 - Digital desk**

(zvětšovat/zmenšovat), doplňovat text klasickým psaním na klávesnici.

V roce 1992 firma Wacom představila tablet, který dokázal rozeznat obouručný vstup. Například v jedné ruce je dotykové pero a zároveň v druhé speciální myš nabízející ovládání pera.

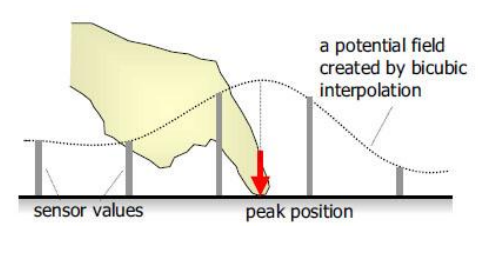

**Obr. 4 - Smart Skin**

V roce 2002 se v Sony Computer Science Laboratories v Tokyu zrodila tzv. "Smart Skin" technologie. Jednalo se o kapacitní zařízení. Senzory zaznamenávají aktuální polohu ruky a dopočítává se i poloha předmětu od povrchu. Dokáže rozeznat i tvar ruky a tím přesnou polohu a natočení. Deska stolu je tvořena mřížkou měděných drátků, vertikální řadou

vysílačů signálu a horizontální řadou přijímačů signálu. Při přiblížení ruky na vzdálenost 5-10 cm od povrchu stolu systém zaznamená změnu kapacity.

V roce 2004 představil na 6. mezinárodní konferenci multimodálních zařízení dotykový displej, který je založený na zadním snímání 2 kamerami za poloprůhledným povrchem (akrylový plast). Výsledný obraz je promítán projektorem zpět na povrch. Díky poloprůhlednému povrchu snímají kamery vše na povrchu, třeba i papírové dokumenty. [1][2]

# **3. Dotyková zařízení**

Dotyková zařízení umožňují uživateli, jak už název napovídá, ovládat je pomocí dotyku nebo dotykového pera. Existuje také mnoho technologií pro rozeznání interakce od uživatele. Každá tato technologie má svá specifika a umožňuje ovládání jedním či více prsty.

# **3.1 Základní rozdělení**

## **3.1.1 Jedno-dotyková zařízení - "Single touch"**

Tato zařízení umožňují ovládání pomocí jednoho prstu nebo jednoho pera. Neumí rozeznávat více dotyků. Každý kontakt s plochou vyvolá událost, která obsahuje x-ové a y-ové souřadnice bodu dotyku.

## **3.1.2 Jedno-dotyková zařízení s gesty - "Dual touch"**

Jedná se o jedno-dotyková zařízení, která jsou vylepšena tak, že dokážou rozeznat druhý dotyk. Ale nelze rozeznat přesnou polohu obou bodů. Lze pouze určit vzdálenost mezi prsty a tedy rozeznat dvou-dotykové gesta. Gesta spojují více dotyků do jedné události.

## **3.1.3 Více – dotyková zařízení – Multi-touch**

Více-dotyková zařízení jsou schopny rozeznat 3 a více samostatných a paralelních dotyků. Umožňují intuitivní a snadné ovládání digitálních informací pomocí dotyků a gest. S více-dotykovými zařízeními může pracovat kdokoliv bez ohledu na zkušenosti s ovládáním pomocí myši či klávesnice, jednoduše sáhne na to místo v obraze, na které potřebuje. Uživatel může používat prsty obou rukou. Na jednom zařízení může pracovat více uživatelů zároveň a většinou i z jakékoliv strany stolu/obrazovky. Výhodou je také to, že není potřeba dalšího místa pro přídavná zařízení (například myš), člověk jednoduše pracuje pouze se zobrazovanou plochou. [3]

# **3.2 Více-dotykové stoly a obrazovky**

## **3.2.1 Microsoft surface**

Microsoft surface byl vyvinut jako malý stolek, který může být místěn do jakéhokoliv prostředí.

Dokáže rozpoznávat jak doteky, gesta, tak i reálné objekty. Umožňuje práci více uživatelů zároveň. Nabízí 360 stupňové uživatelské prostředí. Podporuje operační systém Microsoft Vista SP1. Celý stůl váží 82 kg s kovovým panelem nebo 90 kg

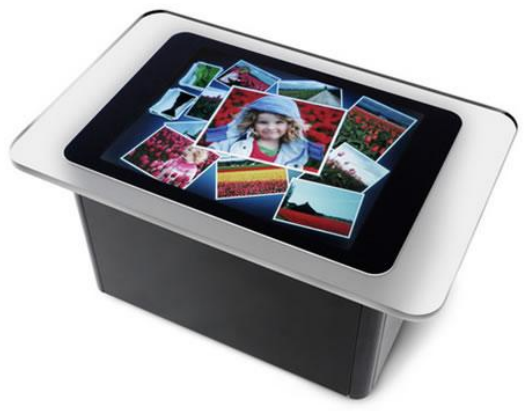

**Obr. 5 - Microsoft Surface**

s akrylovým panelem. Jeho rozměry jsou 124,5 × 86 × 82,5 cm. Obsahuje 30-ti palcový displej, který má maximální rozlišení 1024 × 768, grafickou kartu ATI X1650 s pamětí 256 MB, procesor 2.13-GHz Intel® CoreTM 2 Duo, RAM 2GB DDR2 a harddisk 250 GB SATA. Dále má zabudované reproduktory. Podporuje síťové a datové protokoly IEEE802.11b, IEEE802.11g, Bluetooth 2.0, Gigabit Ethernet. Obsahuje 2 konektory na sluchátka a 6 USB 2.0 portů.

Podporuje až 52 dotyků, což je to dáno pouze limitem CPU, samotné kamery dokážou zachytit neomezený počet dotyků. Ale i 52 dotyků stačí ideálně pro 4 lidi, používající všech deset prstů a 12 předmětů.

## *3.2.1.1 Technologie*

Microsoft surface nepoužívá klasickou dotykovou obrazovku, místo toho má v sobě zabudováno 5 infračervených kamer s rozlišením 1280 x 960, které snímají povrch

stolu. Toto řešení bylo použito pro obsáhnutí celého povrchu. Každá kamera zabírá menší prostor povrchu, což umožňuje dosažení lepšího rozlišení a větší rychlosti snímání.

Skládá se z akrylového povrchu (obr. 2(1)), počítače – CPU (obr. 2(3)), zdroje LED světla (obr. 2(2)) a projektoru (obr. 2(4)) s rozlišením  $1024 \times 768$ .

Zdroj světla, jehož spektrum se velice blíží spektru infračervenému a jeho

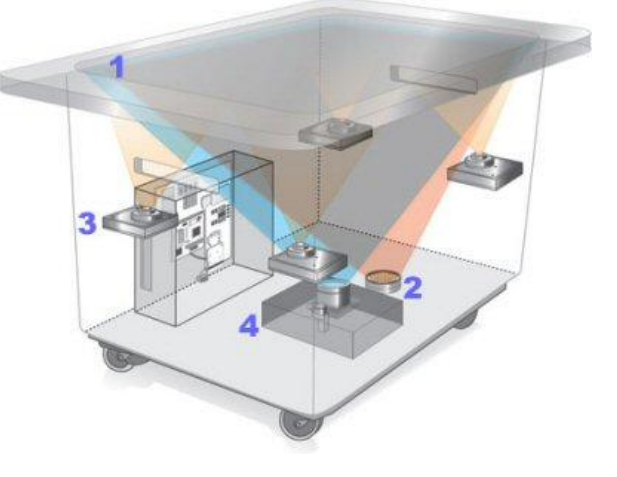

**Obr. 6 - Microsoft Surface - hardware**

vlnová délka je 850 nm, je namířen na spodní stranu povrchu stolu.

Princip snímání dotyků na povrchu stolu spočívá v zachytávání odražených paprsků infračerveného světla kamerami. Paprsky se odráží od míst, kde se uživatel povrchu dotkl.

Surface dokáže také rozeznávat objekty buď podle tvaru, nebo podle tagů nazývaných "domino". Tagy jsou veliké ¾". Jsou dva druhy tagů – bytové tagy a tagy identity. Bytové tagy mají 256 unikátních hodnot a jsou používány, když potřebujeme, aby Micrsoft Surface reagoval na malý počet různých fyzických objektů. Tagy identity může mít obrovské množství unikátních hodnot a lze použít v případě, kdy potřebujeme unikátní identifikaci například velkého množství lidí.

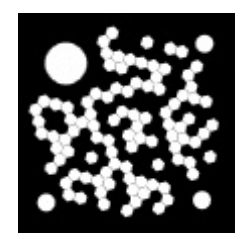

**Obr. 7 - Tag identity**

## *3.2.1.2 Software*

Aplikace pro Microsoft Surface se píší ve WPF (Windows Presentation Foundation) nebo v XNA. K vývoji je potřeba Microsoft .NET Framework 3.5, Microsoft Visual Studio 2008 with C# Project features, Microsoft Windows Vista 32 bit, Microsoft XNA Framework Redistributable 2.0 a Microsoft Surface Development Kit. Minimální rozlišení obrazovky je 1280 × 960.

Problém nastává, když vývojář nemá přesnou verzi nějakého z výše uvedených softwarů a chystá se nainstalovat Microsoft Surface SDK (například na operační systém Windows 7). V současné době lze tento problém obejít pouze změnou instalačního souboru a odstranit požadavky na operační systém Vista, VS 2008…

Jsou zde 3 možnosti jak spustit aplikaci – jako standardní exe či wpf spustitelný soubor,

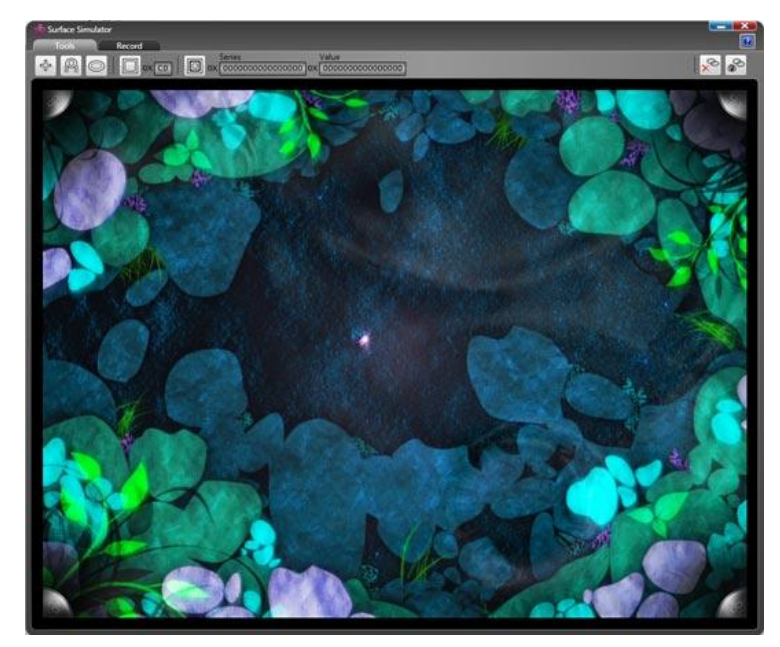

**Obr. 8 - Microsoft Surface Simulator**

přímo na stole nebo v Surface simulátoru.

V simulátoru lze pracovat pomocí myší. K počítači se tak může připojit libovolný počet myší, z nichž každá simuluje dotyk, tag nebo dlaň (toto se nastavuje v simulátoru přiřazením typu dotyku k určité myši). Nejlepší varianta je vývoj přímo na Microsoft Surface stole, protože ovládání více jak dvou myší 2 rukama je celkem obtížné. [4][5][6]

#### **3.2.2 NextWindow**

Vyrábí se v podobě integrované nebo překryvné obrazovky. Dá se nasadit nebo integrovat do plasmového či LCD displeje (plochého monitoru).

#### *3.2.2.1 Overlay Touch*

Tento displej lze přidat ke stávající LCD nebo plasmové obrazovce (30" do 65" úhlopříčka) bez nutnosti rozebírat jí. Je kompatibilní s Windows 2000, XP, Vista, Windows 7, Mac OS X a Linux. Napájení a propojení je možné přes USB 1.1. Nebo alternativně přes DB9 kabel. Je tvořen 5mm tlustým tvrzeným sklem. Reaguje na dotyky prstů (není potřeba tlak), štětce nebo na dotykové pero, které však musí mít v průměru minimálně 6mm. Přesnost určení místa dotyku je ± 2mm a odezva, která je závislá také na konfiguraci, je

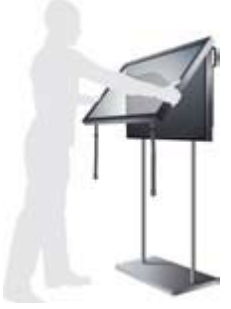

**Obr. 9 - NextWindow - Overlay Touch**

9-22ms. Světelný přenos je lepší než 88%. Pro detekci dotyku stačí pouze lehký dotyk nebo umístěním prstu no stanovené zóny nad povrchem.

## *3.2.2.2 Integrated Touch*

Integruje se pod rám stávající obrazovky. Má stejné vlastnosti jako výše popsaný model. Liší se pouze tím, že je vyráběn pro obrazovky 30" do 120", je tvořen tvrzeným sklem o tloušťce

4 až 6mm. Světelný přenos je 88% s čistým sklem a 100% beze skla.

### *3.2.2.3 Technologie*

Je založen na fotonové technologii. Používá techniku "pozoruj a nahraj" místo dotyku. Skládá se ze dvou miniaturních "line-scan" kamer, které výsledný obraz skládají řádek po řádku, a digitálního signálového procesoru, který zajišťuje zpracování velkého

množství přicházejících dat. Kamery jsou umístěny ve dvou horních rozích obrazovky a tím sledují dotek ze dvou úhlů pohledu. Toto řešení umožňuje velkou přesnost detekce prstu. Rozpoznává prst nebo dotykové pero skenováním podél povrchu v dotykovém prostoru. Obě kamery sledují plochu proti zdroji infračerveného světla, které je zabudované do rámu obrazovky. Ve chvíli dotyku kamery zaznamenají přerušení infračerveného světla. Signál je zasílán do signálového procesoru, kde je

vyhodnocen. Pomocí algoritmu se zesiluje odečtením ambientního světla (světla okolí) od siluety. Výsledné obrazy jsou znásobeny normálovým vektorem, což vytvoří plochý obraz při nulovém dotyku.

Poté je vypočítán střed dotyku mezi 2 hranami dotyku. Přesná pozice prstu se určí triangulací středu dotyku a středů obou kamer v rozích.

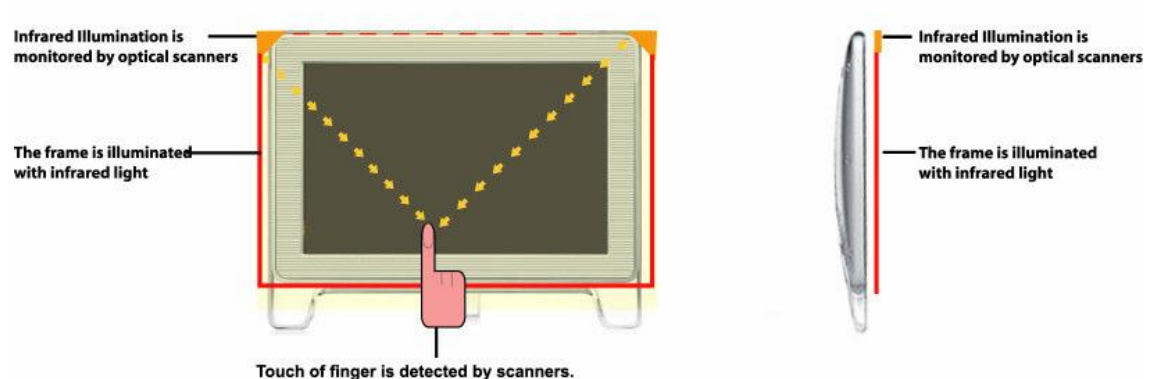

#### **Next Window Touch Screen Technology**

<span id="page-20-0"></span>

**Obr. 12 - NextWindow technologie dotykové obrazovky**

**Obr. 10 - NextWindow - Integrated Touch**

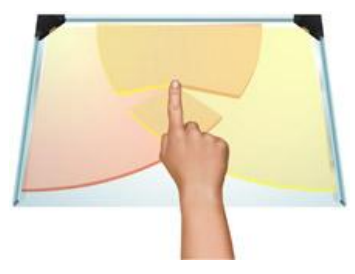

**Obr. 11 - Snímání dotyku pomocí 2 kamer**

### *3.2.2.4 Software*

NextWindow nevyžaduje speciální software, komunikuje přímo přes USB s operačním systémem počítače. Aplikace se píší v C#.

### *NextWindow's touch API*

Umožňuje přístup k datům, které přicházejí z dotykové obrazovky. Je dodáváno ve formě knihovny DLL (NWMultiTouch.dll), která poskytuje potřebné funkce. Dále obsahuje hlavičkový soubor NWMultiTouch.h, který definuje funkce a knihovny NWMultiTouchMS.lib (pro kompilátor Microsoft Visual Studia) a NWMultiTouch.lib (pro další kompilátory).

## *Touch Kiosks*

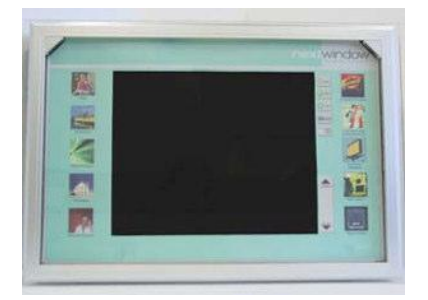

**Obr. 13 - Touch kiosk**

Dotykové interaktivní řešení, které umožňuje nahrát jakýkoliv obsah. Slouží jako samoobslužný dotykový displej, který pomáhá zákazníkům získat informace, objednávat a nakupovat zboží. Okolo obrazovky jsou umístěny ikony navigace a zástupci obsahu, uvnitř je oblast vlastního zobrazování dat.

NextWindow Panel Designer je software pro integraci obsahu. Umožňuje instalaci uzpůsobeného ovládacího

panelu. V grafickém programu se vytvoří obraz panelu – ikony, obrázky nebo menu. Pak se zde jednoduše ke grafickému návrhu přiřadí instrukce pro interakci, tedy kde se nachází tlačítka, menu… [7]

## **3.2.3 iTable od PQ Labs**

Prefix "i" mohl připomínat produkt od Applu, ale není tomu tak. Tento stůl je od firmy PQ Labs. Podporuje operační systémy Windows 2000/ XP/ Vista/ 7, Mac OS X. Firma vyrábí 3 varianty – celý více-dotykový stůl, vícedotykovou zeď a vrstvu, která dodá stávající obrazovce více-dotykové vlastnosti.

Podporuje až 32 prstů. Dostupné úhlopříčky jsou 32", 40", 42", 46", 50", 52", 55", 57", 60", 65". Je vyroben z tvrzeného skla, které je 3mm tlusté. Napájení a propojení je řešeno přes USB 2.0. Ovládá se pomocí prstů, dotykovým perem, které musí mít minimálně

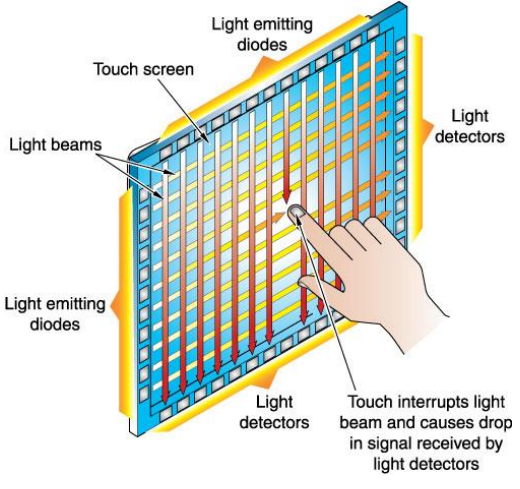

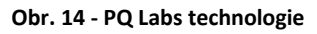

6mm široký hrot, nebo také dokáže rozeznat určité tvary objektů (dlaň…). Na dotek zareaguje za 7-12ms a určí polohu prstu s přesností ± 1.5mm.

## *3.2.3.1 Technologie*

PQ Labs table používá techniku podobnou LLP (Laser Light Plane Illumination). Okolo obrazovky v rámu jsou 4 pole LED laserů. Tvoří mřížku infračervených paprsků. Paprsky jsou vysílány těsně nad povrchem a jsou 1mm tenké. Na dvou hranách obrazovky jsou vysílače infračervených paprsků a na protějších stranách jsou senzory, které paprsky přijímají.

Dotek je rozpoznán tehdy, když prst přeruší paprsek. Tento fakt zaznamenají senzory a vyhodnotí se x-ová a y-ová souřadnice bodu dotyku.

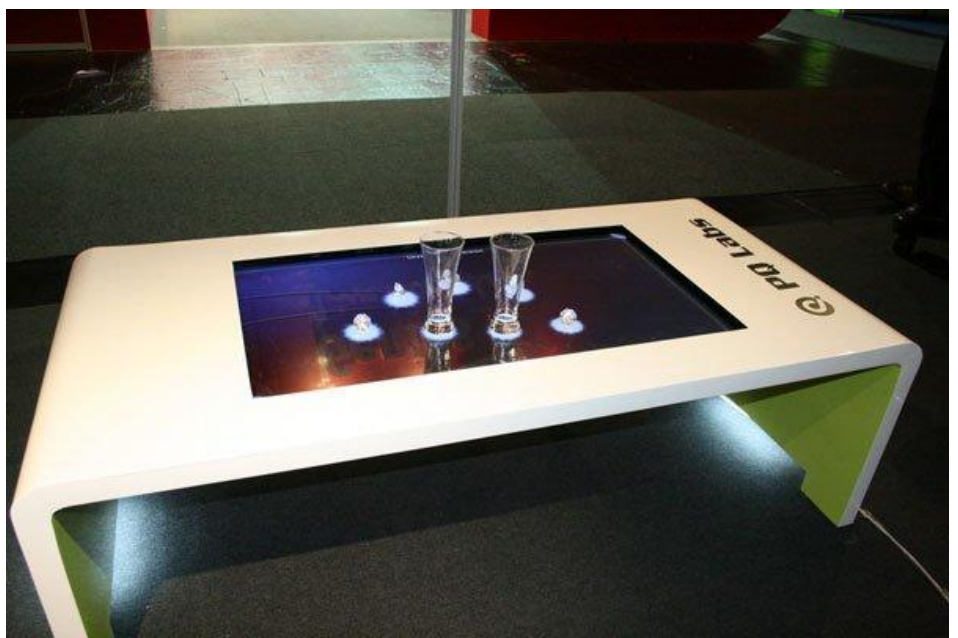

**Obr. 15 - iTable od PQ Labs**

## <span id="page-22-0"></span>*3.2.3.2 Software*

Jsou tři možnosti jak vyvíjet aplikace pro iTable – PQ Labs Multi-touch SDK s knihovnou gest (C/C++, Flash/Flex/AIR AS3, Java, C#/WPF), Windows 7 Native Touch (C/C++, C#(WPF 4.0), Flash (Flash Player v10.1 nebo novější), AIR 2.0) a nebo TUIO (C/C++, Flash (AS3), Java, C#/WPF). [8][9]

## **3.2.4 SMART Table**

SMART produkty jsou přizpůsobeny pro mladé žáky (mateřská škola i první stupeň základní školy). Umožňuje zábavnou výuku, spolupráci, komunikaci, řešení problémů, které rozvíjejí schopnosti jako spolupráce, komunikace a práce s interaktivním prostředím.

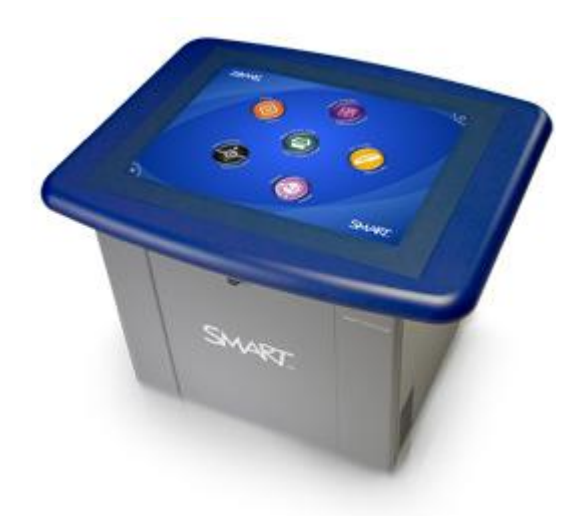

**Obr. 16 - SMART Table**

Intuitivní ovládání je pro děti ideální, nepotřebují žádné instrukce, aby mohly začít.

SMART produktů je víc. Firma nabízí kromě Smart stolu i interaktivní tabuli, která umožňuje práci dvou lidí zároveň. Pomocí prstů se na tabuli simuluje práce s myší, 2 dotyková pera umožňují (součástí tabule) psaní určitou barvou, která se zvolí pomocí tlačítek na peru, mazání a výběr. Lze také použít gesta.

Smart Table Podporuje jak operační systém Windows, tak i Mac. Rozměry stolu jsou 91,5 cm × 74 cm × 65,4 cm a váží 65,9 kg.

Aktivní plocha má velikost 57,2 cm × 42,9 cm. Dokáže rozeznat až 120 dotyků současně (prsty, dotykové pero nebo jakýkoliv jiný objekt).

#### *3.2.4.1 Technologie*

U SMART produktů je použita technologie DViT – digital vision touch. Používá 4 kamery v rozích, které snímají kontakty s obrazovkou. Při zaznamenání kontaktu se vyšle informace do projektoru, kde se algoritmem vypočítá přesná

poloha dotyku. Tedy není potřeba žádné aktivní obrazovky. Obrazovka je pouze navržena tak, aby

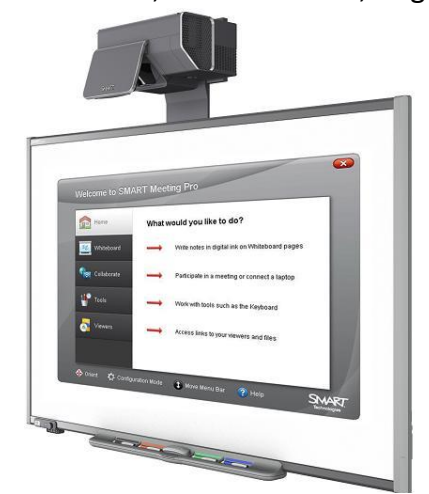

**Obr. 17 - Interaktivní tabule s předprojekčním systémem**

redukovala odrazy a lesk. Zobrazuje vysoce kontrastní obraz a umožňuje široký úhel

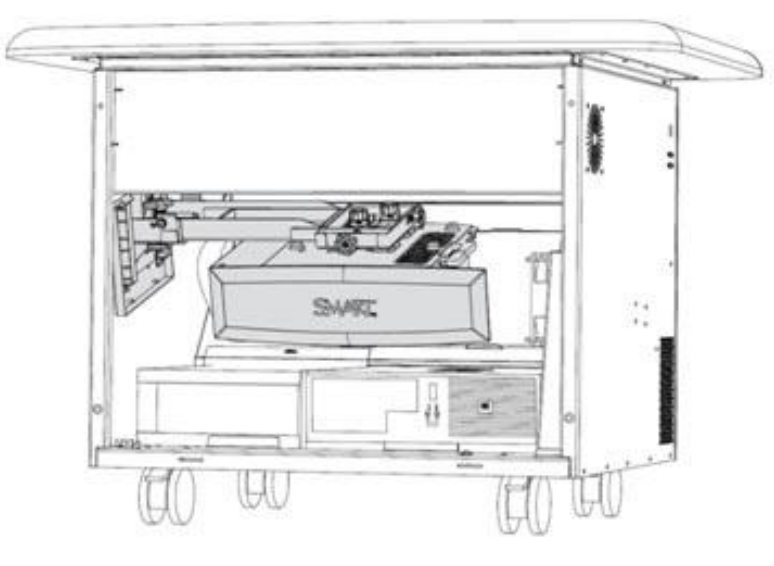

**Obr. 18 - Projektor umístěný uvnitř SMART Tablu**

pohledu.

U interaktivní tabule je obraz zobrazován na plochu tabule pomocí projektoru, který v různých modelech je řešen dvěma způsoby. Klasický datový projektor z větší vzdálenosti, kde se ovšem projevují stíny předmětů či osob mezi projektorem a tabulí. Druhá varianta je

předněprojekční, kdy je projektor umístěn vpředu nad tabulí, tento způsob umožňuje promítání bez stínů a odlesků.

Smart Table má projektor zabudovaný do svého těla. Projekce tedy probíhá zevnitř stolu.

# *3.2.4.2 Software*

Ke stolu jsou k dispozici předpřipravené aplikace nebo i celé výukové programy, které si učitelé mohou přizpůsobit podle svých představ. Umožňuje i nahrání vlastních aplikací. Na vlastním stole se vytvářet nebo upravovat aplikace nedá. Vždy se musí obsah dané aplikace nahrát na USB disk a přenést do stolu. Ke stolu je dodáván speciální náramek, který má v sobě USB disk (obsahuje SMART Table software), ale lze použít i jakýkoliv flash disk.

# *Smart Table Toolkit*

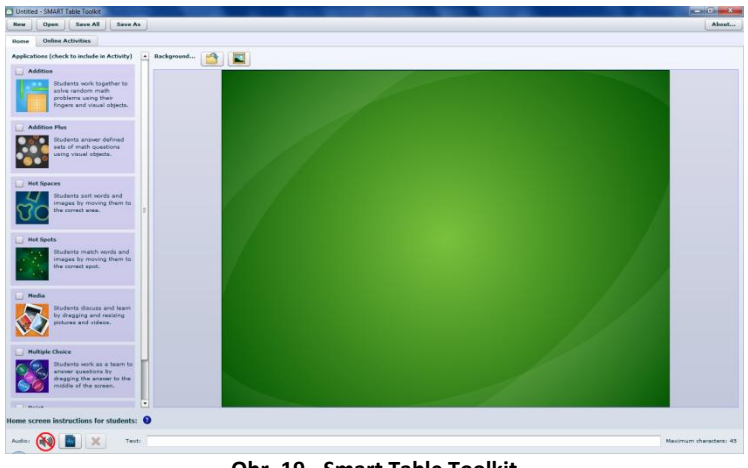

**Obr. 19 - Smart Table Toolkit**

Smart Table Toolkit je software, který lze nainstalovat na podporovaný operační systém. Umožňuje vytvářet nové aktivity podle šablon, lze stahovat balíčky aktivit nebo aplikace. Smart Table obsahuje 6 základních aktivit. Jde o tematické šablony, vždy se stejnou ikonou, pod kterými se

ukrývá například aktivita diskuze, počítání, přiřazování názvů k tvarům či obrázkům. Pomocí tohoto programu lze přizpůsobovat obsah na Smart Table pro chtěný průběh a náplň výuky nebo si vybrat nové na globální síti, která je pod záštitou SMART Technologies a Cambrige University Press.

# *Smart Table SDK*

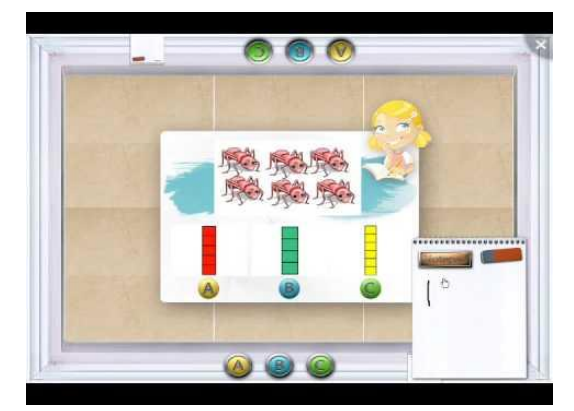

**Obr. 20 - Smart Tabel SDK**

Umožňuje vytvářet své vlastní aplikace. Před instalací samotného SDK je potřeba mít nainstalované Microsoft Visual Studio 2008. Dále je potřeba mít Silverlight tools a SDK pro Microsoft Visual Studio a Microsoft Expression Blend 3.

Smart Table SDK obsahuje simulátor, ve kterém je možné vytvářet aplikace připojením vstupních zařízení jako tablet,

myši nebo touchpad. Vstupní zařízení pak simulují více dotyků na obrazovce (např. každá myš připojená k PC představuje jeden prst). Aplikace se vyvíjí v jazyce C++, C#, VB nebo Java. Pro tvorbu prezentačního rozhraní se využívá Windows Presentation Foundation (WPF) a Silverlight. Silverlight oproti WPF je multiplatformní, WPF běží jen pod operačním systémem Windows. Navíc WPF dokáže vytvářet pouze desktopové aplikace a Silverlight umí jak desktopové, tak webové aplikace. [10][11][12]

#### **3.2.5 MultiTouch Ltd**

Výrobci se zaměřují hlavně na produkty velkých rozměrů, které se uplatní v reklamním průmyslu, v muzeích, ve školství a v designu. Multitouch zařízení lze použít jako stoly nebo stěny – tedy jak horizontálně, tak vertikálně.

MultiTouch Ltd. nabízí 3 produkty Multitouch Cell, Multitouch Cell Advanced a

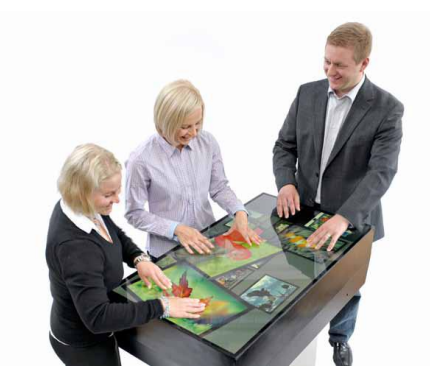

**Obr. 23 - MultiTouch Cell Advanced**

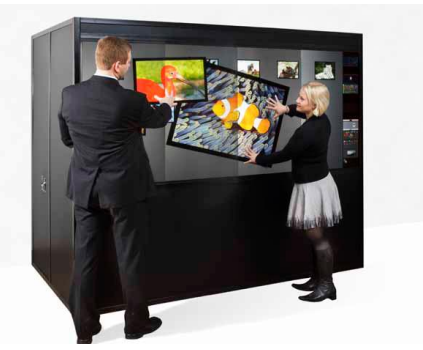

**Obr. 21 - MultiTouch Box**

MultiTouch Box. Tyto produkty lze použít jako samostatné jednotky nebo je spojit do větší plochy. Lze spojit až 14 jednotek dohromady. Vzniká tak konzistentní obraz.

Všechny produkty jsou Full HD LCD obrazovky. Lze na nich pracovat ve více lidech. Podporují jak operační systém Windows, tak operační systémy Linux a Mac OS X. Dokážou rozeznat jednotlivé prsty, prsty ruky jako celek, dlaně, 2D kódy,

kterými lze identifikovat předměty či osoby. Každý prst je přiřazen k určité ruce, tedy rozeznává všechny prsty uživatele jako celek - ruku. Počet dotyků není definován. Přesnost určení polohy dotyku je zachyceno s odchylkou 0,5-1mm.

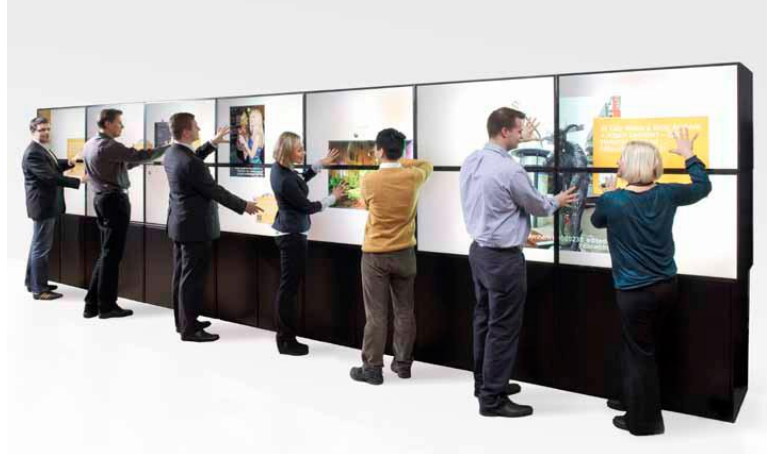

**Obr. 22 - MultiTouch Cell - vytvoření velké stěny**

Odezva na dotyk je 15ms. Povrch je tvořen tvrzeným 4mm tlustým sklem, které je odolné proti poškrábání.

MultiTouch Cell je dostupný ve dvou velikostech 32'' a 46''. Povrch je tvořen sklem, které je odolné proti škrábancům. Šířka je 730/1052 mm, výška 420/605 mm, hloubka 532/630 mm a váha 30/60 kg.

Typ Advanced je skoro stejný jako MultiTouch Cell. Rozdíl je v hloubce. Tento typ je mnohem užší. Jeho šířka je pouze 299 mm a váží i míň, jen 21 kg.

MultiTouch Box je dodáván v různých velikostech (2-3x1,1-1,5 m), již se nesestavuje z jednotlivých článků.

## *3.2.5.1 Technologie*

"Computer Vision Through Screen Operating Principle"

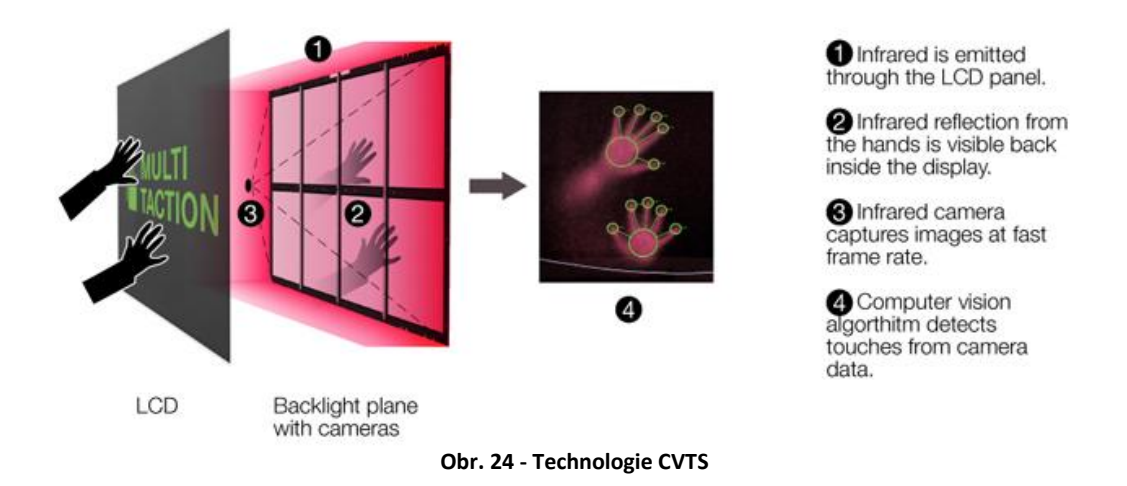

MultiTouch Ltd. používá unikání technologii snímání dotyků - MultiTouch Computer Vision Through Screen (CVTS). Je založena na dvou vrstvách - LCD obrazovka a plochy, kde jsou umístěny 2 kamery, které jsou schopny zachytit infračervené paprsky, a pole infračervených LED diod. Unikátnost tohoto systému spočívá v implementaci RDI (rear diffuse infrared illumination) neboli zadního infračerveného osvícení, které dokáže projít LCD obrazovkou. Paprsky, které se odrazí od dotyků, jsou zachyceny infračervenými kamerami a zpracovány patentovaným algoritmem. Algoritmus dokáže rozeznat nejen dotyky, ale i celou ruku nad obrazovkou.

## *3.2.5.2 Software*

Pro vytváření nových aplikací je k dispozici MultiTouch Cornerstone SDK. Vývoj probíhá v mnoha variantách C++/OpenGL, C#, .NET (Microsoft Visual Studio), XML stream (Adobe Flash/Flex/Air), TUIO stream, Windows 7 Touch. [14][15]

# **3.3 Srovnání více-dotykových stolů**

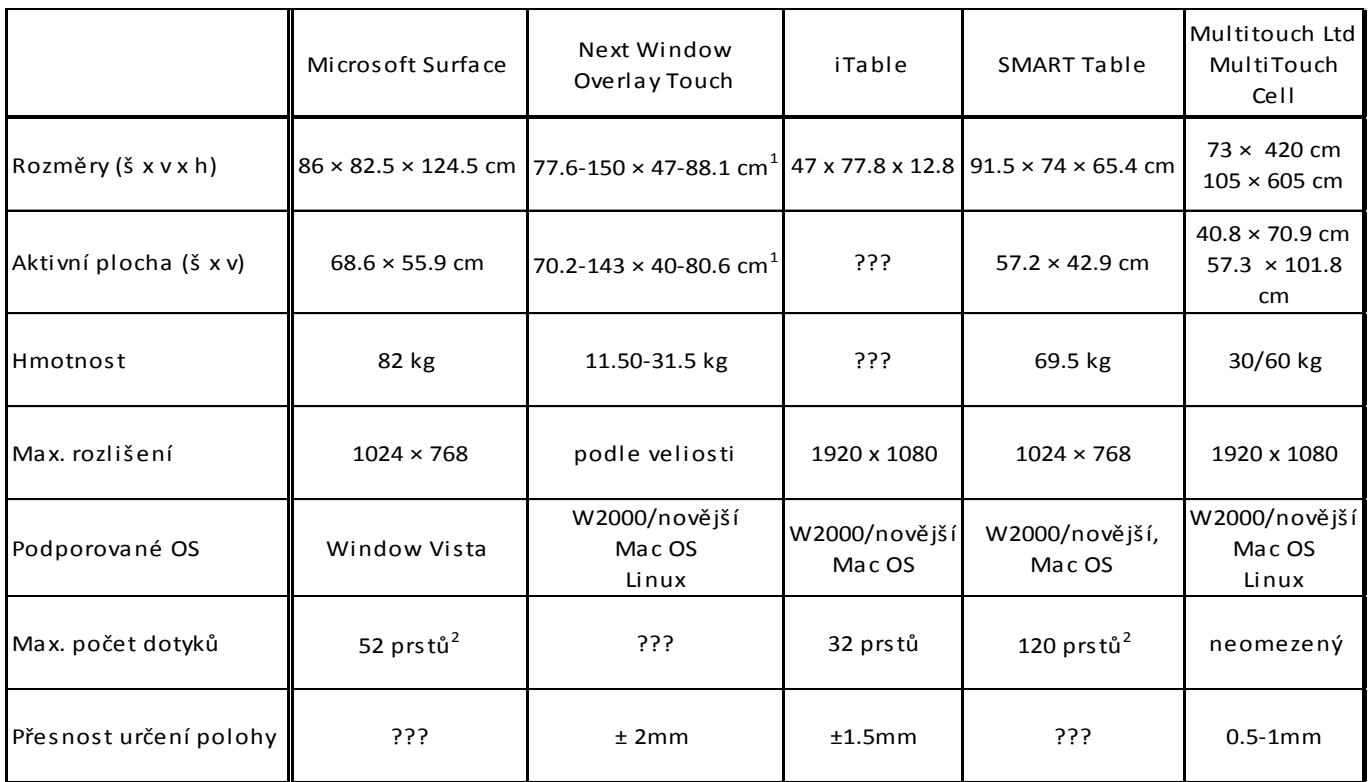

<sup>1</sup> omezeno pouze CPU, jinak dokáže zachytit neomezeně dotyků

<span id="page-27-0"></span><sup>2</sup> záleží na velikosti obrazovky, ta se pohybuje od 32" do 65"

**Tab. 1 - Srovnání více-dotykových stolů**

# **4. Porovnání programátorských rozhraní**

Pro tvorbu více-dotykových aplikací existuje celá řada programátorských rozhraní. Mezi takové API můžeme zařadit Silverlight/WPF, Flash/Flex, OpenGL, TUIO či XNA.

## **4.1 Flash**

Flash je multiplatformní aplikační rozhraní. Autorem je Jonathan Gay a na trhu se Flash objevil v roce 1996. Jedná se o první převratné aplikační rozhraní, které umožnilo jako první vytvářet velmi bohatou webovou aplikaci. V dnešní době se Flash neváže jen na webové stránky, ale i na klientské desktopové aplikace prostřednictvím Adobe AIR.

Jeho výhodou se stalo, že pracuje s vektorovou grafikou. Což má veliká pozitiva oproti bitmapové grafice. Hlavním plusem je možnost takto uložené obrázky libovolně roztahovat, tedy měnit jejich velikost se zachováním kvality. Vektorové obrazy jsou také o dost menší než bitmapové.

K vykreslování grafiky využívá Flash softwarovou akceleraci, což může způsobit kolísání výkonu na základě vytížení aplikace nebo zvoleného rozlišení.

Na počátku se pomocí Flash API vytvářely pouze jednoduché animace. Postupně se přidávaly vylepšující funkcionality – tlačítka, průhledné objekty, streaming MP3, podpora XML… Flash se vytvářel pomocí Javascriptu a dnes pomocí ActionScriptu.

Adobe nabízí pro tvorbu Flash aplikací mnoho programů se specializovanou funkcí, například Adobe Flash (hlavní nástroj pro tvorbu animací), Adobe Illustrator nebo Adobe Photoshop. [16]

## **4.1.1 Flash a multitouch**

Jak už bylo zmíněno výše, existují zařízení, která dokážou rozeznat pouze gesta a zařízení, která svedou zaznamenat více samostatných dotyků. Platforma Flash umožňuje vývojářům pracovat jak s nejčastějšími gesty, tak vytvářet vlastní. Je podporována v Flash Player 10.1 a vyšší, SWF obsah v telefonu iPhone/přehrávači iPod touch a v Adobe AIR 2.

Ukázka kódu inicializující Flash aplikaci pro multitouch:

```
package {
  import flash.ui.Multitouch;
  import flash.ui.MultitouchInputMode;
  import flash.display.Sprite;
  import flash.text.TextField;
   public class MultitouchExample extends Sprite {
     Multitouch.inputMode = MultitouchInputMode.GESTURE;
     public function MultitouchExample() {
```

```
 if(Multitouch.supportsGestureEvents){
   var supportedGesturesVar:Vector.<String> = Multitouch.supportedGestures;
   var deviceSupports:TextField = new TextField();
   deviceSupports.width = 200;
```

```
 deviceSupports.height = 200;
         deviceSupports.wordWrap = true;
         for (var i:int=0; i<supportedGesturesVar.length; ++i) {
           deviceSupports.appendText(supportedGesturesVar[i] + ", ");
           addChild(deviceSupports);
         }
       }
    }
 }
```
# } [17][18]

V metodě MultitouchExample() se nejprve musí zkontrolovat, jestli dané zařízení podporuje gesta nebo multitouch. Toto je důležité, jestliže má být aplikace spouštěna na různých zařízeních. Musí se také zvolit, jaký mód chceme využít. MultitouchInputMode.GESTURE (vice dotyků je spojeno do jednoho gesta, jednotlivé dotyky reprezentují myš), MultitouchInputMode.TOUCH POINT (pouze jednotlivé dotyky nebo vlastní gesta), MultitouchInputMode.NONE (události myši). Dále se nastavuje, jaká gesta jsou podporována, kolik jich je registrováno nebo jednotlivé akce při určité fázi dotyku (začátek, pohyb dotyku…). Každý dotyk má také své vlastnosti, jako třeba x-ovou nebo y-ovou souřadnici.

# **4.2 Silverlight**

S technologií Silverlight přišla společnost Microsoft v roce 2007, v podstatě jako odpověď na úspěšný Flash. Jedná se o multiplatformní API pro tvorbu RIA aplikací, tedy bohatých aplikací. Rozšiřuje možnosti webového prohlížeče. Stejně jako Flash využívá výhod vektorové grafiky. Distribuuje se jako plug-in do prohlížeče.

Oproti aplikacím vytvořených pomocí Flash, Silverlight je rychlejší. Nevyužívá totiž jako Flash softwarovou akceleraci, ale akceleraci hardwarovou. To umožňuje aplikacím využít kapacitu grafické karty, i když multiplatformost nedovoluje plné využití.

V první verzi používal JavaScript, od verze Silverlight 2.0 se programovacími jazyky staly .NET jazyky – C#, VB.NET. Do verze 3.0 byl Silverlight pouze webovou aplikací, od verze 3.0 lze vytvořit i lokální aplikace.

Pro tvorbu aplikací nabízí Microsoft dva hlavní nástroje. Jsou to Microsoft Visual Studio a Microsoft Expression Blend. Visual Studio je vhodnější k psaní aplikační logiky, tedy kódu. Expression Blend nabízí mnohem bohatší, přehlednější a intuitivnější uživatelské rozhraní pro tvorbu vzhledu Silverlight aplikace. Je také snadnější v něm tvořit animace a 3D efekty.

Při tvorbě Silverlight aplikace se využívá třechto typů souborů:

**Page.cs** – samostatná třída, kde se píše aplikační logika

**Page.xaml** – definuje vizuální podobu aplikace, rozložení prvků, popis animací… Elementy se zapisují pomocí značkovacího jazyka XAML (e**X**tensible **A**pplication **M**arkup **L**anguage). Nedefinuje žádnou aplikační logiku, je to pouze prezentační vrstva.

XAML umožňuje vytvořit layout uživatelského rozhraní pomocí speciálních kontrol - Grid (HTML tabulka), StackPanel (elementy vkládány za sebe vertikálně nebo horizontálně), DockPanel (rozmístění prvků na strany okna aplikace), Canvas (prvky se pozicují na přesné místo - absolutně).

#### Ukázka XAML kódu:

```
<StackPanel Margin="20">
  <Label Name="myLabel" Height="80" />
   <TextBox Name="myTextBox" Height="80" />
  <Button Click="OnButtonClick">Vypiš</Button>
  </StackPanel>
```
**Page.xaml.cs** – spojená třída s Page.xaml, jednotlivé prvky XAML kódu jsou zde viditelné pod názvem, který je v Page.xaml u elementu nadefinován pod x:Name="". [19]

#### **4.2.1 Silverlight a multitouch**

Více-dotykové vlastnosti jsou podporovány od verze Silverlight 3.0. Obsahuje 5 tříd. Nevýhodou je, že nelze rozeznat, zda zařízení, na kterém aplikace běží, podporuje vícedotykovost a nelze zjistit kolik dotyků podporuje.

Na začátku se musí k události Touch.FrameReported přiřadit handler:

```
Touch.FrameReported += OnTouchFrameReported;
void OnTouchFrameReported(
 object sender, TouchFrameEventArgs args) {
 ...
}
```
TouchFrameEventArgs má tři metody:

- **TouchPoint GetPrimaryTouchPoint(UIElement relativeTo)** *–* vrací první dotyk, na obrazovce nejsou žádné jiné dotyky. To znamená, že pokud se dotkneme, pak přidáme druhý dotyk, poté první dotyk zvedneme a znova se dotkneme, bude vráceno NULL. Tuto metodu je vhodné využít při vytváření single touch aplikací.
- **TouchPointCollection GetTouchPoints(UIElement relativeTo)** vrací kolekci dotekových bodů
- **void SuspendMousePromotionUntilTouchUp()** lze použít, pouze pokud víme, že uživatel má více-dotykový hardware a lze jí zavolat jen pro akci Down, tedy stisk

Bod dotyku je objekt, který má své vlastnosti Action (typu TouchAction - Down, Move a Up, první kontakt vyvolá Down, dále pokračuje sekvence bodů Move, dokud není konec dotyku Up), Position (typu Point – pozice relativní k elementu z "touch metody" nebo k hornímu levému rohu), Size (typu Size) a TouchDevice (typu TouchDevice).

Ukázka kódu – registrace handleru:

 public MainPage(){ InitializeComponent();

```
Touch.FrameReported += new TouchFrameEventHandler(Touch_FrameReported);
 } 
  void Touch_FrameReported(object sender, TouchFrameEventArgs e) {
         foreach (TouchPoint tp in e.GetTouchPoints(this.Positions)){
                    if (tp.Action == TouchAction.Down){
                             // do something
                    }
          }
 } [20] [21]
```
# **4.3 WPF**

Technologie Windows Presentation Foundation (WPF) pochází od Microsoftu. Jedná se o podmnožinu .NET Frameworku. Slouží pro tvorbu uživatelsky bohatého rozhraní (RIA). Stejně jako Silverlight využívá spojení třídy aplikační logiky a XAML kódu.

Pro vykreslování grafiky se využívá knihovna Direct3D – používá vektorovou grafiku, hardwarovou akceleraci a 3D rendering. Je téměř totožná s technologií Silverlight. Dříve do verze 2.0 obou technologií se lišily v tom, že Silverlight byl určen pro webové aplikace a WPF sloužilo pro aplikace na lokálním disku. Ovšem verze Silverlight 3.0 přinesla možnost, aby aplikace běžely i mimo webové prostředí. Dnes je tedy hlavním rozdílem multiplatformnost. WPF je integrováno do Windows Vista, Windows 7 a Windows Server 2008. A všechny WPF aplikace tedy běží jen po operačním systémem Windows. "Zjednodušeně by se dalo říct, že Silverlight je jakási multiplatformní podmnožina WPF." [19]

# **4.4 TUIO**

"TUIO je otevřený framework, který definuje víceúčelový protokol a API pro vícedotyková rozhraní. TUIO protokol umožňuje přenos abstraktního popisu interaktivního prostředí, zahrnující události doteku a stavy hmotných objektů. Protokol kóduje data z trackovací aplikace (založené na "počítačovém vidění" – computer vision) a posílá data do jakékoliv klientské aplikace, která je schopná protokol dekódovat." [21]

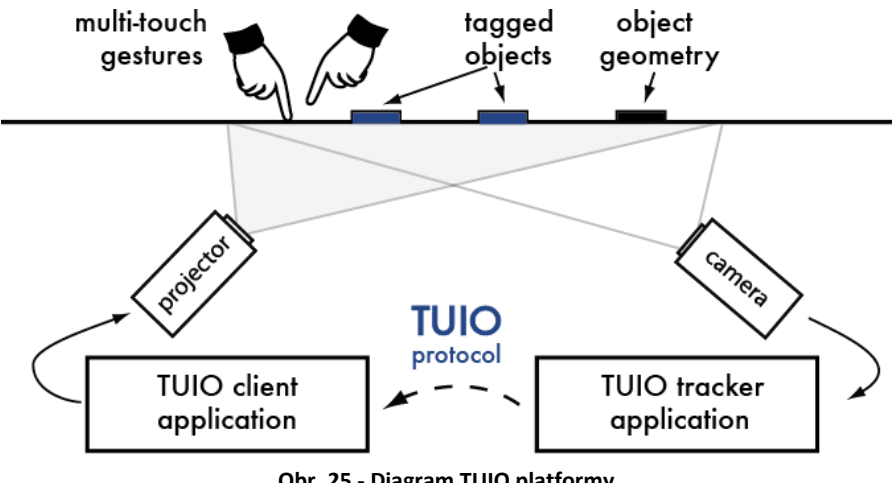

**Obr. 25 - Diagram TUIO platformy**

Vzniká čím dál víc stolů, které podporují tento protokol, což je dáno tím, že TUIO umožňuje trackovat fyzické objekty. To je pro horizontální postavení dotykové plochy ideální.

TUIO protokol je založen na Open Sound Control (OSC). OSC je formát pro přenos digitálního obsahu mezi počítači nebo multimediálními zařízeními. Tento formát využívá pro transport dat hlavně protokol UDP (na rozdíl od Flashe, který využívá protokol TCP).

Poprvé byl tento protokol využit v open source multiplatformním frameworku reacTIVision.

V současné době existuje API pro C++ a Javu. C++ programátorské rozhraní se skládá z tříd TuioServer a TuioClient. Pro zachycení událostí obsahuje třídu TuioListener. Dalšími třídami jsou TuioObjects, TuioCursors, TuioPoint a TuioTime. Každý objekt nebo kurzor je registrován pod unikátním ID.

TuioClient má na starosti příjem TUIO zpráv, kóduje je a zasílá události prostřednictvím TuioListeneru do tříd, které Listener registrují. TuioServer se stará o dekódování zpráv. TuioListener má metody:

- **add/removeTuioObject(TuioObject \*tobj)** zavolá se, pokud je zaznamenán objekt na povrchu stolu/objekt je odebrán z povrchu
- **updateTuioObject(TuioObject \*tobj)** vyvoláno, pokud se s objektem hýbe
- **add/removeTuioCursor(TuioCursor \*tcur)**  při detekci nového kurzoru/ odstranění kurzoru z povrchu
- **refresh(TuioTime bundleTime)**  například překreslí obrazovku

#### Ukázka inicializace:

MyTuioListener listener; // defines a TuioListener TuioClient client(port); // creates the TuioClient client.addTuioListener(&listener); // registers the TuioListener client.connect(); // starts the TuioClient

[22]

# **5. Problémy při implementaci UI více-dotykových stolů**

Základní rozdíl mezi klasickým a více-dotykovým uživatelským rozhraním je počet uživatelů, který pracuje na jedné společné ploše. U více-dotykové aplikace se o jeden pracovní prostor dělí více lidi a zároveň tedy generuje více dotyků, které musí být v jedné chvíli zpracovány. To samozřejmě přináší jiné požadavky na vytvoření takového uživatelského rozhraní.

Další specifikum více-dotykového stolu je jeho plocha, která je orientována v horizontální poloze. Na rozdíl od klasického modelu – vertikálního umístění obrazovky či tabule.

# **5.1 Orientace plochy a prvků**

Spojení horizontální polohy obrazovky s více lidmi pracujícími na této ploše přináší problém, který u jedno-dotykových aplikací nemusí být řešen. Tím problémem je natočení plochy, prvků a textů.

Každý uživatel může stát na jakékoliv straně stolu. Tedy na aplikaci se dívá z různých úhlů pohledu. To co někdo na jedné straně stolu vidí správně, člověk na druhé straně vidí obráceně. Nejvíce se to projevuje při přidávání textů nebo nějakým směrem orientovaných prvků, jako například šipek. Problém dělají také obrázky, které zobrazují objekt z bočního či čelního pohledu.

První způsobem řešení toho problému je několikanásobné umístění prvků na plochu. Minimálně se umístí dva prvky otočené vůči sobě o 180 stupňů. Ideální je ale umístění čtyř prvků po 90 stupních okolo stolu.

Druhou možností (typicky u obrázků, tato možnost nelze použít u textu) je prvky vytvořit v pohledu shora. Takto zobrazené prvky uvidí uživatelé stejně z jakéhokoliv úhlu pohledu.

Třetí možností je prvek uzpůsobit tak, že s ním bude možné rotovat a bude se moci posouvat po ploše. Každý uživatel tak získá možnost si prvek natočit tak, aby byl pro něj čitelný nebo správně zobrazený.

## **5.1.1 Metody rotace a translace**

Při popisu metod rotace a translace je důležitých 5 proměnných:

- T bod prvního kontaktu s plochou
- T' bod přerušení kontaktu s plochou
- $\bullet$  O centrum obrazovky
- C centrální bod objektu při prvním kontaktu
- C' centrální bod objektu při přerušení kontaktu

## *5.1.1.1 Explicitní zadávání rotace a translace*

Rotace a translace se zadává relativně nebo absolutně a to pomocí menu, gest, posuvníků nebo číselně (tato možnost se netýká dotykového prostředí). Při této metodě nedochází k přímé manipulaci s prvkem.

## *5.1.1.2 "Independent" rotace a translace*

Nejčastější způsob, který se pro otáčení a posun prvku používá. Jedná se o způsob, kdy jsou definovány dvě oblasti – jedna pro rotaci a druhá pro translaci. Jaká oblast je zrovna aktivní, se rozhoduje zvolením příslušného módu. Pokud se bod T nachází uvnitř aktivní zóny, vykoná se akce. V případě posunutí se objekt posune ve směru vektoru TT'

a o délku T' – T. Pokud se jedná o rotaci, tak se objekt otáčí kolem bodu C o úhel Φ rovnající se úhlu mezi body T, C a T'.

## *5.1.1.3 Automatická orientace*

Rotace a translace jsou spojeny v jeden pohyb. Rotace je automaticky určována systémem. Směr je určen podle umístění jiného objektu nebo polohy uživatele. Většinou automatické otáčení probíhá kolem centra

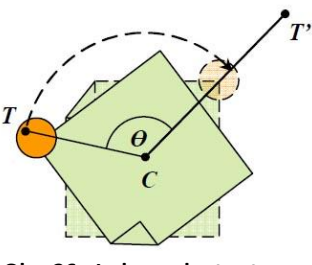

**Obr. 26 - Independent rotace a translace**

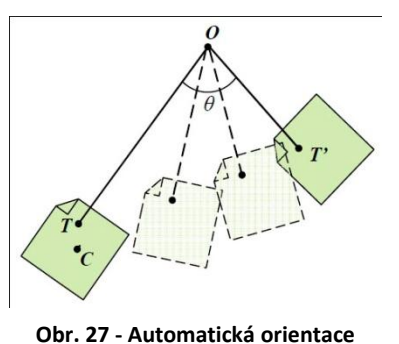

obrazovky O.

# *5.1.1.4 Integrální rotace a translace*

Jedná se také o spojení rotace a translace v jeden pohyb jako v předchozím případě. Kombinace obou pohybů je založena na fyzikálním modelu. Simuluje třecí sílu při pohybu s objektem.

Rozlišujeme ještě dvě metody Mitchellova a RNT (Rotate N' Translate), které se liší pouze v rotaci o 180 stupňů. Popíši metodu RTN.

Velikost rotace je relativní k přímce procházející body C a T. V případě, že vektor TT'má stejný směr jako vektor CT, tak dochází pouze k posunu ne

k rotaci. Pokud je směr vektoru TT' odlišný od směrového vektoru CT,

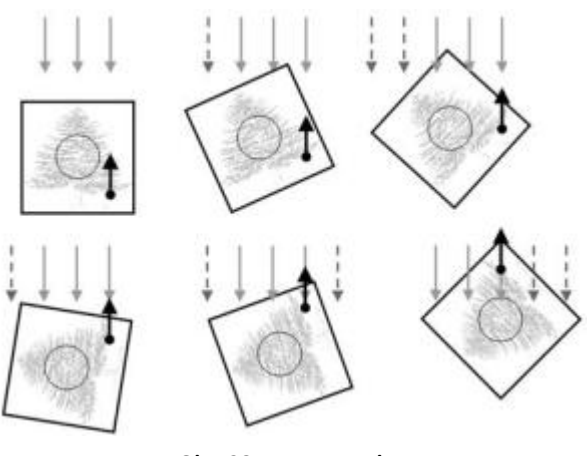

**Obr. 28 - RTN metoda**

rotace probíhá kolem bodu T o úhel, který svírají body TCT'.

## *5.1.1.5 Rotace pomocí dvou dotyků*

Bereme-li v úvahu, že bod T1 je bodem prvního kontaktu a s obrazovkou, pak posunutí je dáno rozdílem hodnot T1 a T1'. Počátečním bodem rotace je bod T1' a úhel otočení je daný body T2 ,T1' a T2', kde T2 je druhý bod dotyku. [23]

## **5.2 Poloha a orientace dotyku**

U aplikací, které jsou ovládané myší, určujeme polohu kurzoru pomocí x-ové a y-ové souřadnice a to velice přesně a jednoduše. Jinak je tomu u dotykových zařízení. Prst není kurzor (jeden bod), zabírá mnohem větší plochu. To přináší své výhody i nevýhody. Hůře se určuje přesné místo dotyku, ale z jeho plochy, která je ve tvaru elipsy, se zase dá určit orientace prstu.

Díky oválné ploše dotyku lze určit podélnou osu (hlavní osu elipsy). Tím získáme neorientovanou linii, která pouze ukazuje, že směr prstu je jeden ze dvou opačných směrových vektorů této přímky.

Detekce orientace prstu se také liší použitou technologií. Více-dotykový kapacitní displej nebo displej používající technologii FTIR (Frustrated Total Internal Reflection) rozeznávají pouze plochu, která se dotýká obrazovky. Na druhou stranu technologie

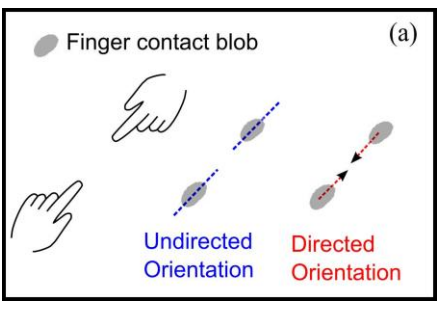

**Obr. 29 - Neurčitá orientace vs. orientovaný vektor**

DI (Diffuse Illumination), kterou využívá Microsoft Surface, dokáže zachytit objekt do určité vzdálenosti od obrazovky. Tak vidí celý tvar ruky a snadněji se rozezná orientace prstu.

Další komplikací je způsob umístění prstu na obrazovku. Jsou dvě možnosti, jak se prst plochy dotkne - vertikálně nebo šikmo. Vertikální umístění v případě algoritmu pro rozeznání orientace pouze z plochy dotyku je nežádoucí. Orientaci lze určit pouze z šikmo položeného prstu.

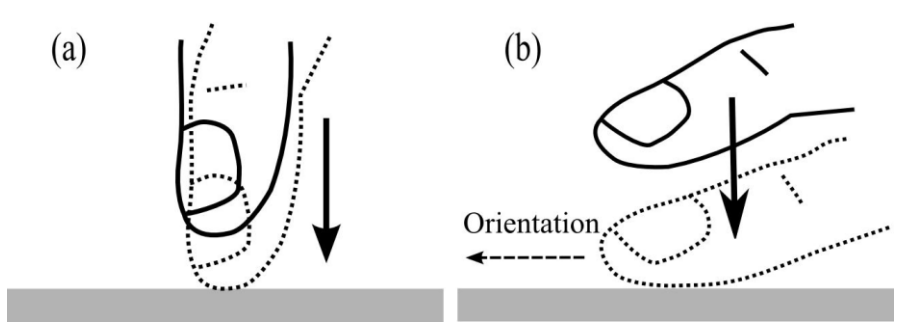

<span id="page-35-0"></span>**Obr. 30 - (a) vertikální dotyk, (b) šikmý dotyk**

### **5.2.1 Technologie vyhodnocující pouze dotyk s obrazovkou**

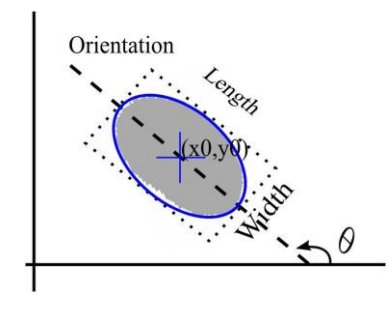

Při umístění prstu na obrazovku se vyhodnotí plocha dotyku – elipsy. Ta je popsána délkou (velikost hlavní osy), šířkou (velikost vedlejší osy), úhlem  $\Phi$  (0  $\leq \Phi \leq \pi$ ) a střed dotyku  $(x_0, y_0)$ .

Na základě určených hranic se určí, zda se nejedná o vertikální dotyk.

**Obr. 31 - Plocha dotyku**

Pro způsob určení správné orientace prstu lze využít skutečnost, že pokud uživatel umisťuje prst na obrazovku,

tak se nejprve dotýká špička prstu, která se postupně rozšiřuje směrem dlani (uživatel přitlačuje prst k ploše, elipsa dotyku se zvětšuje).

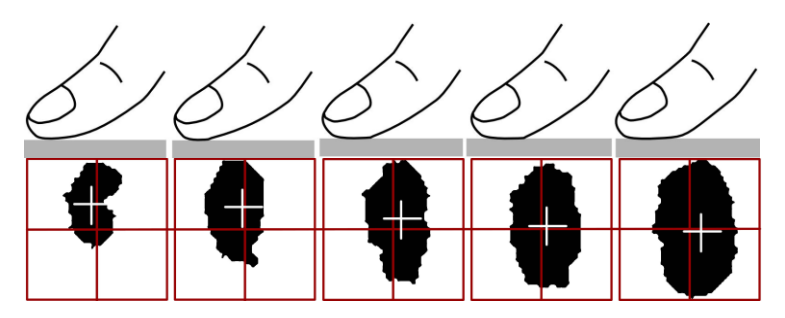

<span id="page-36-0"></span> **Obr. 32 - Deformace kontaktu prstu s obrazovkou během času**

Během umisťování prstu se zaznamenávají jednotlivé středy dotyku. Na základě těchto středů a poznatku, že první zaznamenaný šikmý dotek je nejdále od dlaně ruky a poslední nejblíže, lze určit orientaci směrového vektoru dotyku.

Při dalším pohybu prstu po ploše (bez zvednutí z obrazovky) se již nemusí orientace výše určeným způsobem vyhodnocovat. Mezi dvěma za sebou jdoucími záznamy polohy nemůže dojít k náhlé změně orientace prstu, protože fyziologie ruky to neumožňuje. Orientace prstu se mění postupně. Z předchozího určení orientace lze tak stanovit orientaci novou.

#### **5.2.2 "Vision-based" technologie**

Tyto technologie jsou založené na snímání pomocí infračervených kamer, snímá se i prostor nad povrchem. Nezíská se tedy pouze dotyk, ale obraz celé ruky (dotyk se zobrazí jako nejsvětlejší plocha, se vzdáleností od povrchu stolu má objekt tmavší odstíny šedi). Z takovéhoto obrazu se dá určit orientace prstů. [24]

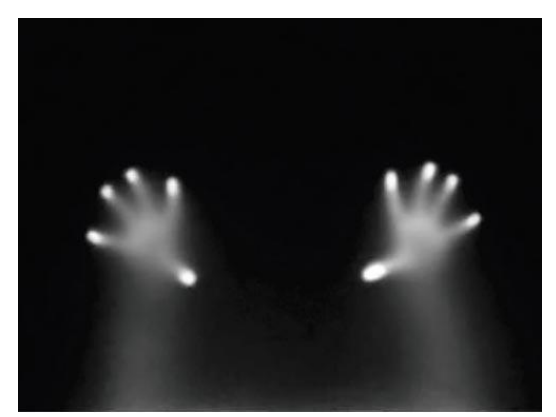

**Obr. 33 - Nekomprimovaný monochromatický obraz z** ..vision" kamery

## **5.3 Určení prostoru, který ruka uživatele zastiňuje**

Určení zastíněného prostoru rukou, umožňuje přizpůsobit uživatelské rozhraní tak, aby si uživatel nezakrýval nějaký prvek na ploše. Tedy dynamicky umisťovat prvky na obrazovce mimo oblast zakrytou uživatelem.

U stolů založených na "vision-based" technologii, je plocha, kterou ruka zastiňuje,

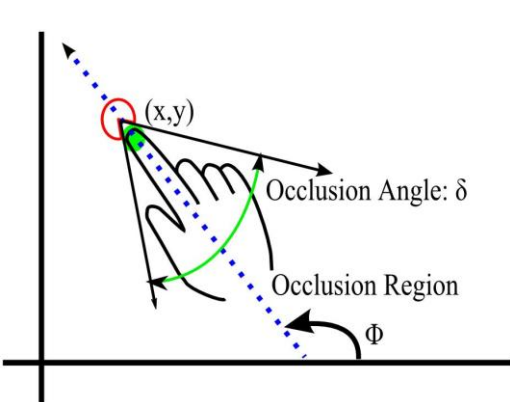

již zřejmá z dat z kamery.

**Obr. 34 - Region zákrytu plochy stolu rukou**

U technologií vyhodnocujících pouze kontakt s plochou stolu, se prostor zákrytu dá odhadnout na základě určení orientace dotyku. Podle fyziologie ruky bude ruka vytvářet stín v opačném směru než je orientace prstu. Je určen úhel o velikosti 60°, vrchol ve středu dotyku a osa úhlu, která je totožná s osou dotyku.

## **5.4 Příslušnost dotyků k ruce uživatele**

V některých případech je důležité rozpoznávat, jaký dotyk náleží k jakému uživateli/ruce.

Osy prstů lidské ruky se sbíhají v jednom bodě – přibližně v centru dlaně. Toho se dá využít k určení příslušnosti daného dotyku k ruce. Vyhodnocují se vždy dva dotyky. Naleznou se přímky mající stejný směr jako osa dotyku a vypočítá se průsečík přímek. Určí se mez pro vzdálenost průsečíku os dotyků a středu dotyku a také vypočte orientovaný úhel  $\Phi_{IP}$ . Pokud dotyky náleží k jedné ruce, splňují podmínku  $|\Phi_{IP} \Phi|$ < 90°, kde  $\Phi$  je orientace testovaného dotyku. [24]

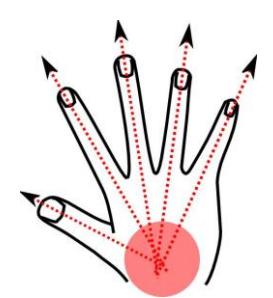

**Obr. 35 - Průsečík os dotyků prstů**

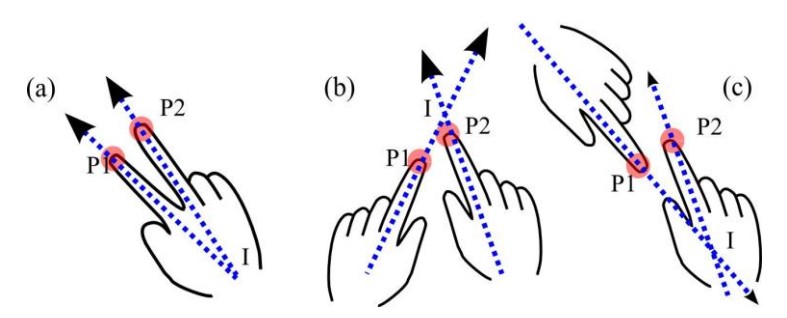

**Obr. 36 – Vzájemné vztahy mezi dotyky (a) stejná ruka (b) dvě ruce stejného uživatele (c) dvě odlišné ruce odlišných uživatelů**

# **6. Implementace jednoduché aplikace**

Aplikaci jsem vytvářela pro více-dotykový stůl Smart Table. Přímo na samotném stolu se programovat nedá, hotové aplikace se do Smart tablu přenášejí pomocí flash disku v podobě spustitelných souborů. Pro implementaci aplikace na počítači, který nepodporuje více-dotykovost, jsem zvolila Smart Table SDK.

# **6.1 SMART Table SDK**

Smart Table SDK umožňuje simulaci více-dotykového prostředí. Vstup z myši, touchpadu či jiného polohovacího zařízení se převádí na dotyky. Počítač se zároveň nechová jako obvykle. Běžně připojíme-li více myší najednou, tyto myši se spojí do jednoho kurzoru. Smart Table SDK vytváří z každého vstupního zařízení jeden samostatný dotyk.

Pro instalaci Smart Table SDK je potřeba mít nainstaloné Microsoft Visual Studio 2008. Důležité je při instalaci zahrnout Visual Web Developer. Visual Studio musí být aktualizováno na Service Pack 1. Dále musí následovat instalace Microsoft Expression Blend 3 SDK a Silverlight Tools and SDK pro Visual Studio 2008. Pokud je vše nainstalované lze instalovat Smart Table SDK.

# **6.2 Výběr API**

Smart Table pro tvorbu uživatelského rozhraní podporuje pouze dvě technologie, a to Windows Presentation Foundation a Silverlight. V dnešní době je aktuální Visual Studio 2010 a pro něj Microsoft Silverlight 4 Tools. I webové stránky, kde je použit Silverlight, vyžadují jeho nejnovější verzi. A jelikož Silverlight neumožňuje mít na jednom počítači dvě různé verze, tak první pokusy vytvořit aplikaci s touto technologií selhaly.

Pro tyto problémy jsem zvolila Windows Presentation Foundation. Z programovacích jazyků (C#, Visual Basic) jsem si vybrala C#.

# **6.3 Základy pro tvorbu více-dotykové aplikace na SMART Table**

Základem vytvoření více-dotykové aplikace konkrétně pro Smart table ve Windows Presentation Foundation je knihovna libSMARTMultiTouch.dll. V této knihovně jsou uloženy všechny objekty, události, kontroly, vstupní události…

V této knihovně jsou již předdefinovány některé prvky, které již reagují na určitá gesta. Příkladem může být DraggableBorder, s kterým lze rotovat, zvětšovat ho nebo posouvat po plátně. Umožňuje tyto vlastnosti povolovat nebo zakazovat. Je to prvek, s kterým se dá vytvořit jednoduše objekt reagující na dotyk. Není problém mu přiřadit nějaký obsah, který tedy získává vlastnost reagovat na gesta.

Existují další takto předem dané objekty, například DraggableImage, DraggableVideo (získáme tak posouvatelné, otočitelné video a video s možností změny velikosti), TouchButton, TouchCanvas a mnoho dalších.

### Bohužel tyto objekty nelze zapsat do XAML, musí se přidat na plátno programově.

Knihovna také obsahuje hlavní třídu s handlery. Je to třída TouchInputManager. Nalezneme v ní metody jako AddPreviewTouchContactUpHandler, AddTouchContactDownHandler, AddTouchContactMoveHandler. TouchInputManager umožňuje přidat k jakémukoliv elementu reakci na dotyk.

Border border=new Border(); TouchInputManager.AddTouchContactUpHandler(border, new TouchContactEventHandler(touch\_leave)); …

private void touch\_leave(object sender, TouchContactEventArgs e){}

# **6.4 Volba formy a tématu**

Smart table je primárně určen jako vzdělávací pomůcka do mateřských škol nebo na první stupeň základní školy. Z toho vyplývá, že by aplikace měla být didaktická a formou hry.

Potenciální skupinou uživatelů stolu Smart Table jsou děti přibližně od 3 let do 9 let. Jelikož nemám pedagogické vzdělání, bylo pro mě obtížné vymezit věkové rozmezí uživatelů a vytvořit adekvátní složitost k jejich věku.

Aplikace je určena pro děti ve věku od 5 do 7 let. Jelikož se v aplikaci nachází i psaný text, bude potřeba asistence učitelky, která bude dětem texty interpretovat a diskutovat s nimi o daném tématu.

Rozhodla jsem se vytvořit program ve formě "životního cyklu", v mém případě zpracování mléka. Hlavním důvodem pro tuto volbu, je důležitost propojení určitých souvislostí. Mnoho dětí, ale i někteří dospělí vnímají pouze výsledný produkt a netuší, jakou cestou musel projít, než se nám dostane do rukou.

Jelikož stůl využívají děti do 8-9 let, bude pro ně atraktivnější životní cyklus například zvířat či jídla, než třeba počítače.

Aplikace se zabývá cestou mléka od krávy do mlékárny. Propojuje vědomostní části ve formě kvízů, kde se děti mohou něco dozvědět, a herní části, kde musí projevit šikovnost i trochu zapřemýšlet. Aplikace je doplněna o zvuky a barevnou 2D grafiku.

# **6.5 Struktura a popis aplikace**

Aplikace je strukturovaná tak, že hlavní třídou je Window1.xaml.cs, zde probíhá inicializace komponent. Funkce TableManager. Initialize(this, LayoutRoot); inicializuje vstup - dotyky a zároveň defaultní sadu zdrojů stolu. Dále je zde vytvořena nová instance na třídu TableControl.

Třída TableControl má na starosti vytváření jednotlivých částí/pláten. Vkládají se zde postupně v přesném pořadí.

Jak už bylo zmíněno výše, aplikace se zabývá zpracováním mléka. Formou kvízů a malých her má dětem nastínit co je všechno zapotřebí udělat, aby se mléko dostalo do mlékárny. Kvízy se střídají s hrami – to co se v kvízu uživatelé dozvědí, souvisí s následnou hrou.

## **6.5.1 Kvíz**

Kvíz obsahuje vždy nějaké uvedení do tématu s fakty o zpracování mléka a otázku s třemi potencionálními odpověďmi.

Jelikož se v kvízu nachází text, stála jsem před problémem, jak ho zobrazit dětem stojícím okolo stolu. I pro přehlednost a nedostatek místa na ploše jsem zvolila variantu pouze dvou kvízů, z nichž jeden je otočen o 180 stupňů.

Dalším úskalím bylo, jak vyřešit zaškrtávání odpovědí při dvou stejných kvízech na stejné ploše a více uživatelích. Funguje to tak, že u obou kvízů musí být zaškrtnuté stejné odpovědi. Tím musí děti u stolu komunikovat, spolupracovat a společně zaškrtnout totožnou odpověď.

Odezva na odpověď je buď kladná s potleskem, nebo upozorňující na špatnou odpověď se zobrazením správné odpovědi.

# **6.5.2 Hra Skládání potrubí**

Tato hra tematicky navazuje na předchozí otázku kvízu – krmení krav. Úkolem je složit vodovodní trubky, tak aby se vytvořila cesta pro vodu a ta mohla dotéci do koryt krav.

Trubky jsou tvořeny prvky DraggebleBorder, kterým je zakázáno roztažení a translace. Povolení pouze rotace je z důvodu usnadnění hry. Umožnění dalších akcí s objektem, by zvýšilo složitost hry a tím by nebyla určena pro naší cílovou skupinu.

Problém nastal při přidávání zvuku k akci ve chvíli, kdy byl kontejner s trubkou ovládán zároveň dvěma dotyky (klasický model – ovládání jedním prstem fungoval bez problémů). Každý dotyk vyvolával stejnou metodu a tím se i na plátno přidávalo více stejných zvuků, to vyvolávalo výjimky. Řešením bylo vymazat plátno a přidat prvky znova, tím byl přidán zvuk dotyku, který opustil kontejner jako poslední.

## **6.5.3 Hra Bludiště**

Cílem této hry je dovézt mléko do mlékárny. Hra je koncipována jako klasické bludiště, kde k danému cíli vede více cest. Každé autíčko je vytvořeno pomocí prvku DraggebleBorder, který v tomto případě umožňuje rotaci a translaci. Pro

zobrazení auta jsem vybrala pohled shora, aby bylo vidět pro všechny uživatele stejně.

Pro detekci kolizí - rozeznání stěny bludiště – jsem nikde nenašla fyzikální knihovny, které by v simulátoru fungovaly. Proto bylo nutné je napsat.

Při psaní kolizí jsem narazila na tři zásadní problémy. První byl ten, že kontrola zda došlo k doteku, probíhá v určitých časových intervalech. Při přejetí zdí velmi rychle, autíčko překážkou projelo, protože ve chvíli kdy se kontrolovalo, zda není v oblasti zdi, už bylo mimo ní. Toto se jednoduše vyřešilo uchováním předchozí polohy a vyhledáním, zda cesta auta neprotnula zeď.

Druhým problémem bylo chování prvku DraggebleBorder, který je koncipován tak, že má "dojezd". Tedy pokud s prvkem táhneme rychleji v jednom směru, tak po puštění pokračuje dál. Toto chování způsobuje při detekci zdi potíže, protože při dojezdu, kdy již uživatel prvek nedrží, se kolize nedetekují.

Třetím úskalím poloha kurzoru ve chvíli, kdy auto narazí na zeď. Auto je posunuto zpět na správnou pozici před zdí, ale kurzor zůstává namístě. Tak se postupně dostane úplně mimo objekt, který drží. To není dobré pro uživatele. Na dotykovém zařízení se tento nedostatek projeví mnohem více než na aplikaci, která je ovládána myší. Přece jenom je rozdíl, když drží uživatel objekt přímo rukou/prstem, než když ho ovládá prostřednictvím myši. Bohužel jsem na způsob, aby se přerušila událost TouchMove nepřišla.

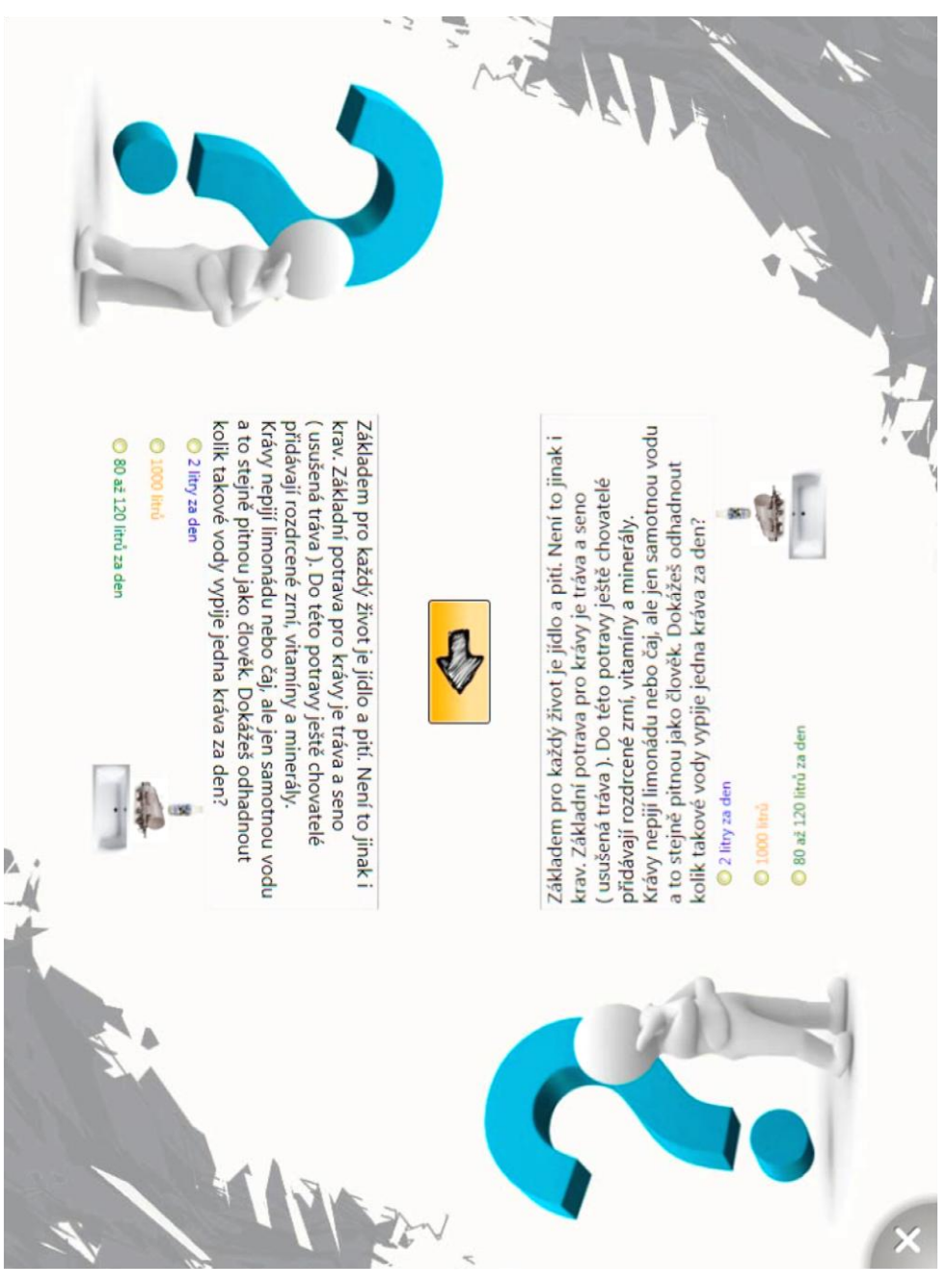

**Obr. 37 - Kvíz**

<span id="page-43-0"></span>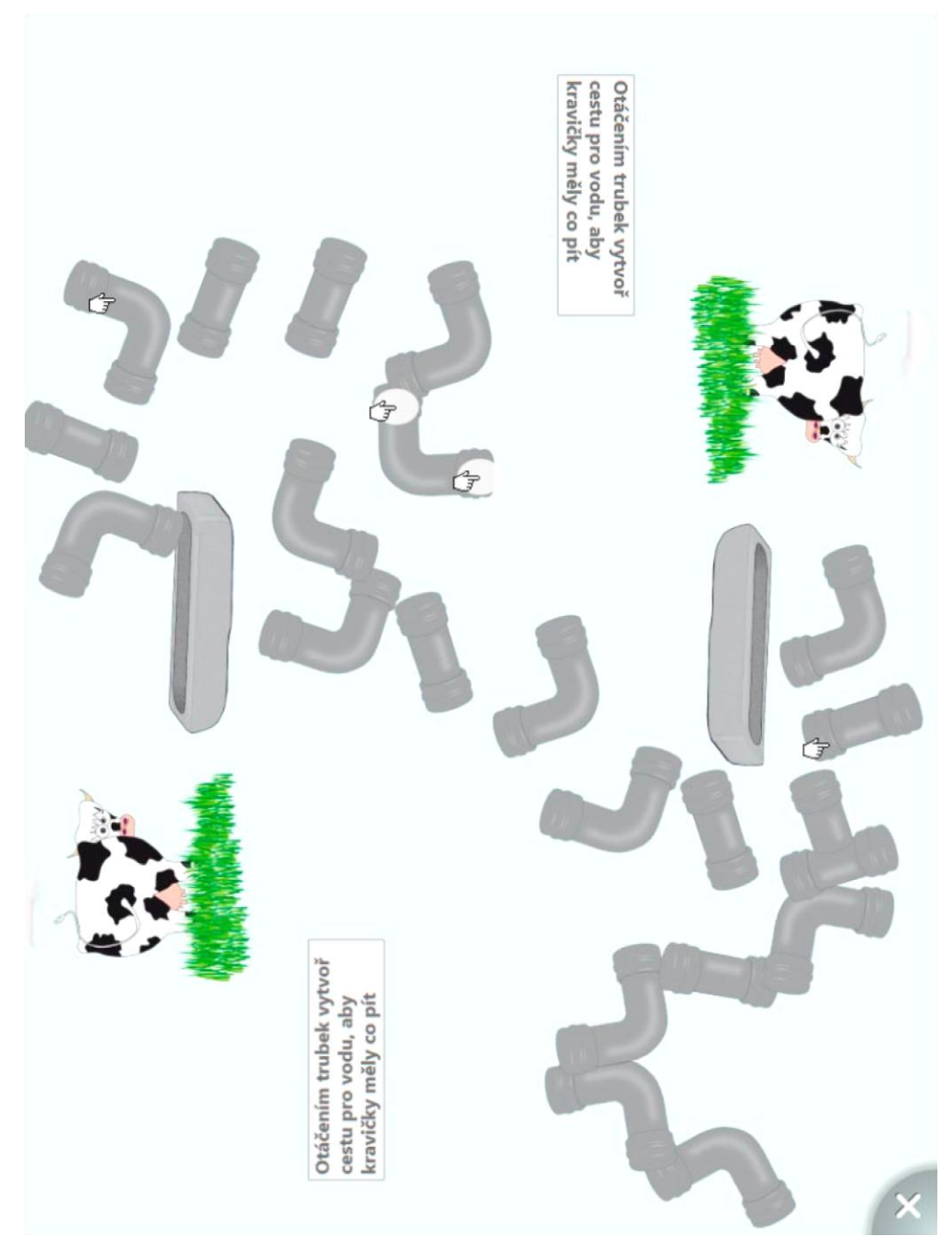

 **Obr. 38 - Hra Skládání potrubí**

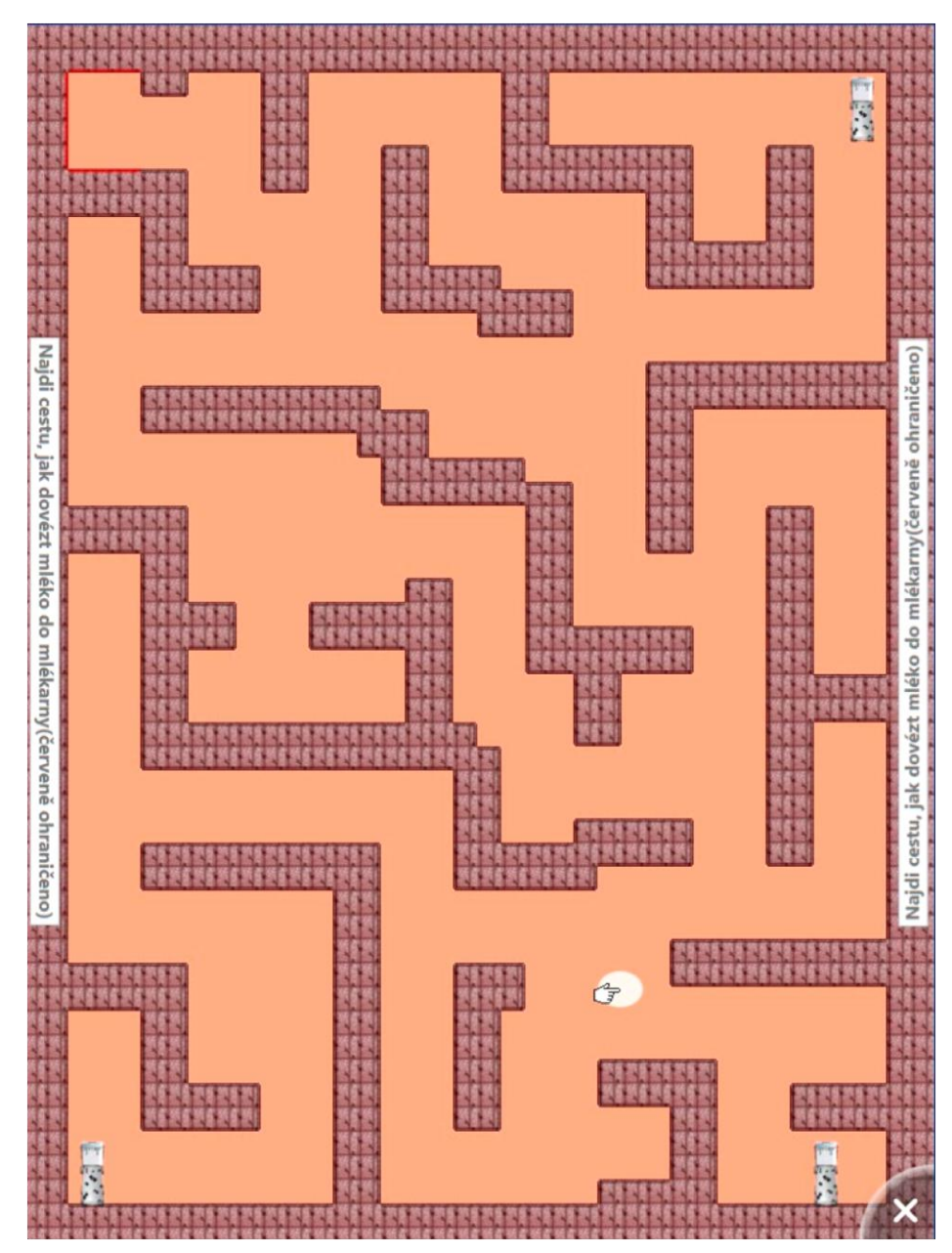

<span id="page-44-0"></span> **Obr. 39 - Hra Bludiště**

# **6.6 Úskalí implementace**

Některá úskalí, s kterými jsem se při vývoji aplikace setkala, byla již popsána výše u jednotlivých her. Zde bych chtěla popsat obecné problémy při implementaci.

Hlavní výzvou bylo vymyšlení, co za aplikaci implementovat. Člověk je zvyklý na uživatelské rozhraní, na které se dívá pouze z jedné strany. U více-dotykového stolu pro více jak jednoho uživatele je však situace jiná. Uživatelé stojí kolem stolu, tedy rozložení prvků na obrazovce klasickým způsobem (mající horní a spodní část), způsobí to, že alespoň jeden pozorovatel uvidí obraz "vzhůru nohama". Tento problém se ještě více projeví při vložení textu.

Problém lze vyřešit třemi způsoby, které jsou již popsány v části o obecných problémech implementace na více-dotykových stolech (viz kapitola 5.1).

Dalším omezením při vývoji byl samotný simulátor více-dotykového prostředí. Jednoduše nemůže zcela nahradit reálné více-dotykové chování. Vstupy byly zajištěny pomocí myší. Těch šlo k počítači připojit tolik, kolik dovoloval, tedy kolik měl USB portů. Ovšem zásadní nepříjemností bylo, že člověk má pouze dvě ruce a to ho omezuje ovládat rozumně pouze dva dotyky. Na jednoduchou aplikaci to stačí, ale pokud by měl být implementován program, který řeší polohu prstů a příslušnost prstů k jedné ruce, bylo by to o mnoho složitější.

Obtíže také způsobovala nestabilita samotného Smart table SDK. Ten se jeden den choval jinak než druhý. Příkladem může být případ, kdy kód aplikace bezchybně pracoval a druhý den bez jakýchkoliv úprav kódu přestal fungovat. Způsobilo to přidání TouchInputManageru položkám prvku RadioButton, které nejdříve na stisk reagovaly, ale později přestaly reagovat.

Velikou překážkou se stala skutečnost, že Smart Table, který jsem měla k dispozici na testování, nebyl funkční. Nestabilita byla způsobena kompatibilitou aktuální verze SMART Table Activity software s hardwarem stolu. Proto aplikace byla vytvořena a odzkoušena pouze na simulátoru.

# **6.7 Testování**

### **6.7.1 Cíle testu**

Cílem testování vytvořené aplikace je srovnání dopadu možnosti ovládat ji ve více lidech a dotykově. Zejména bude sledována rychlost dokončení úlohy a využití možnosti spolupráce a komunikace mezi uživateli.

## **6.7.2 Popis cílové skupiny**

Cílovou skupinou vytvořené aplikace jsou děti od 5 do 7 let. Ovšem vzhledem k nefunkčnosti dotykového stolu, který je aktivita určena, byla testována v simulátoru na počítači. Tato skutečnost mění i charakter cílové skupiny.

Děti ve vytyčené cílové skupině by nebyly schopny manipulovat s více vstupními zařízeními zároveň. Test by akorát poukázal na jejich schopnost pracovat s myší, což není cílem toho testu. Proto hlavním požadavkem na testující osoby byla schopnost dobře používat myš.

Existují 3 skupiny uživatelů, kteří mohou aplikaci testovat:

- I. Ti co nemají zkušenosti s dotykovými zařízeními.
- II. Ti co mají zkušenosti s dotykovými zařízeními, ale využívají je pouze příležitostně.
- III. Ti co mají zkušenosti s dotykovými zařízeními a využívají je téměř denně.

Dalším kritériem je pokročilost uživatele v používání počítače. Můžeme stanovit 3 skupiny vhodné pro naše testování: začátečník, znalý na uživatelské úrovni a pokročilý.

## **6.7.3 Nastavení testu**

Test má dvě části. Je rozdělen na testování jednoho uživatele a test pro dva participanty. Každá část má své specifické nastavení.

Společné jsou prostory, kde se testuje, aby všichni testovaní měli stejné podmínky. Jedná se o menší místnost, kde je uživatel usazen k prostornému stolu, na němž je umístěn počítač s aplikací.

U testu pro jednoho uživatele je k počítači připojena jedna myš. Program je uzpůsoben opět pro jednu osobu tak, že u kvízu je odstraněn druhý text s otázkou a odpověďmi. Dva kvízy se stejným textem by mohly testovaného zmást.

Test pro dva uživatele je nastaven tak, že v aplikaci jsou ponechány na jedné ploše kvízy dva. K počítači jsou připojeny 4 myši. Každá myš reprezentuje jeden dotyk a testovaný má k dispozici vždy 2 myši.

Oba participanti sedí na stejné straně před monitorem. Původním záměrem bylo pro test více uživatelů sklopit monitor do vodorovné polohy, aby lépe simuloval reálné prostředí dotykového stolu, a rozmístit participanty okolo něj. Bohužel tuto možnost nelze uskutečnit díky Smart table SDK, které nerozezná polohu myší kolem počítače a orientace kurzorů je vždy natočena na jednu stranu. Tím by u testovaného na opačné straně monitoru docházelo k obráceným pohybům (místo doleva, by se kurzor pohyboval doprava).

Moderátor sedí vedle testovaného a měří čas splnění úkolu, popřípadě může pomoci drobnou radou pro plynulost testu.

## **6.7.4 Skupina testovaných uživatelů**

Do testu bylo celkem zahrnuto 21 lidí. Z toho 7 lidí testovalo samostatně a 14 lidí ve dvojicích. Podmínkou pro zařazení do testu byly také zkušenosti s používáním myši. Tuto schopnost prokázali všichni participanti, a proto se výsledky tímto faktorem nezkreslí.

Důležité bylo vytvořit takové dvě skupiny testovaných, jejichž rozložení na základě zkušeností s dotykovými zařízeními a s prací na PC bude přibližně stejné. Ve dvojicích byli uživatelé se stejnými schopnostmi.

Věkové rozmezí participantů bylo od 4 let do 56 let. Rozložení testovaných skupin bylo následující:

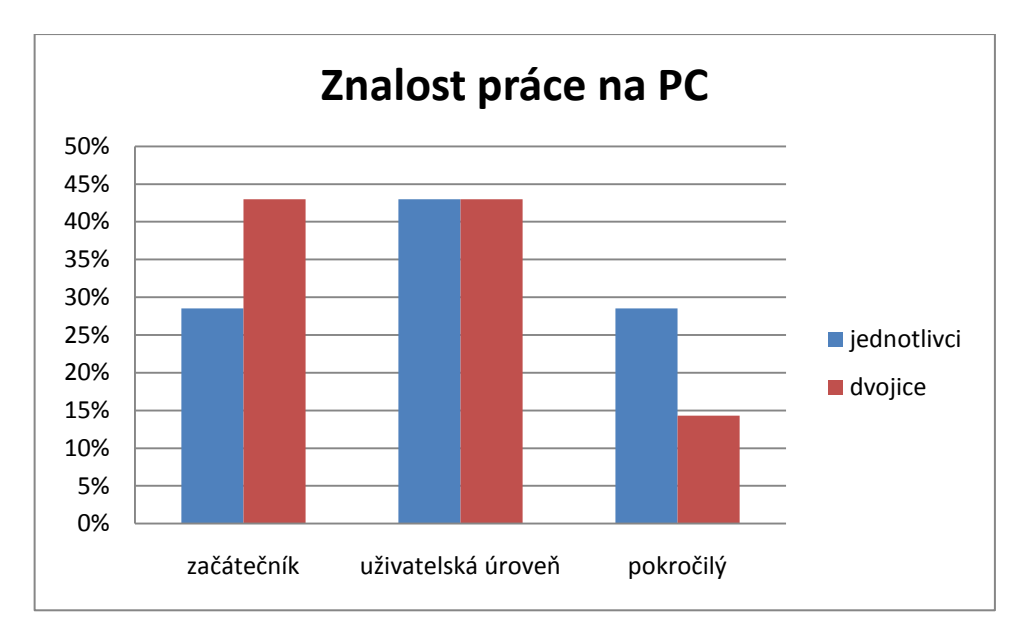

**Obr. 40 - Znalost práce na PC**

<span id="page-47-0"></span>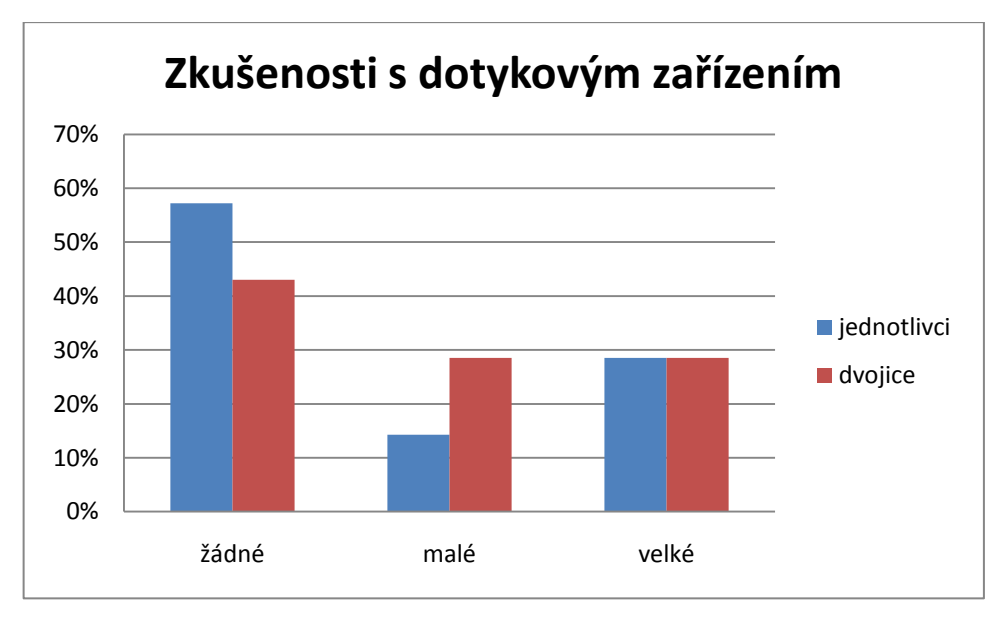

**Obr. 41 - Zkušenosti s dotykovým zařízením**

#### <span id="page-47-1"></span>**6.7.5 Závěr testování**

Je nutné zmínit, že testovat možnosti a výhody více-dotykové aplikace je díky simulátoru umožněno i bez více-dotykového stolu, ale má to své omezení. Například ovládání dvou dotyků pomocí obou rukou je značně náročné a i skutečnost, že obě myši musely mít stejné nastavení pro levou i pravou ruku (hodilo by se u jedné myši nastavit rozložení tlačítek pro leváky), snižovalo výhodnost používat více dotyků.

Obecně čas splnění úlohy a orientace v uživatelském rozhraní aplikace byla úměrná dovednostem a zkušenostem testovaného. Bylo vidět, že u uživatelů, kteří měli zkušenosti s dotykovými zařízeními, byla snaha ovládat hry pomocí dvou myší, tedy

dvou dotyků (při rotaci jim to velice usnadnilo práci). Participanti, kteří jsou zběhlí v používání počítače, zase rychleji pochopili, co mají a jak dělat.

Pokud aplikaci zhodnotíme z hlediska jednoho uživatele, tak délky časů splnění úlohy se pohybovaly od 5:43 po 9:02 minut, tedy průměrný čas splnění úlohy byl 6:46 minut. Je zde zahrnuto 6 participantů. Sedmého participanta nezahrnuji do průměru, jelikož by výsledek zkreslil. Jedná se o testovaného ve věku 4 let, na kterém se chtěla vyzkoušet jak hratelnost pro malé děti, tak jestli se vůbec dětem tato aplikace bude líbit. Z důvodu, že ještě neuměl číst, převzala jsem roli učitelky a texty mu interpretovala. Tento participant zvládl splnit všechny části aplikace za 17:34 minut, což bylo dáno hlavně diskuzí nad otázkami kvízu. Překvapením bylo, že plnění dvou her pochopil lépe než někteří dospělí participanti.

U dvou uživatelů se podle předpokladu ukázalo, že byli schopni úlohy zvládnout v mnohem menším čase. Jejich časy se pohybovaly od 2:17 do 7:30 minut. Jejich průměrný čas byl 4:11 minuty. Navíc se ukázala spolupráce obou participantů ve dvojici, pokud jeden nevěděl, druhý mu poradil.

Jak se ukázalo, tak rychlost zvládnutí úkolu nebyla založena jen na počtu účastníků, ale byla dána i možností spolupracovat a komunikovat o daném problému.

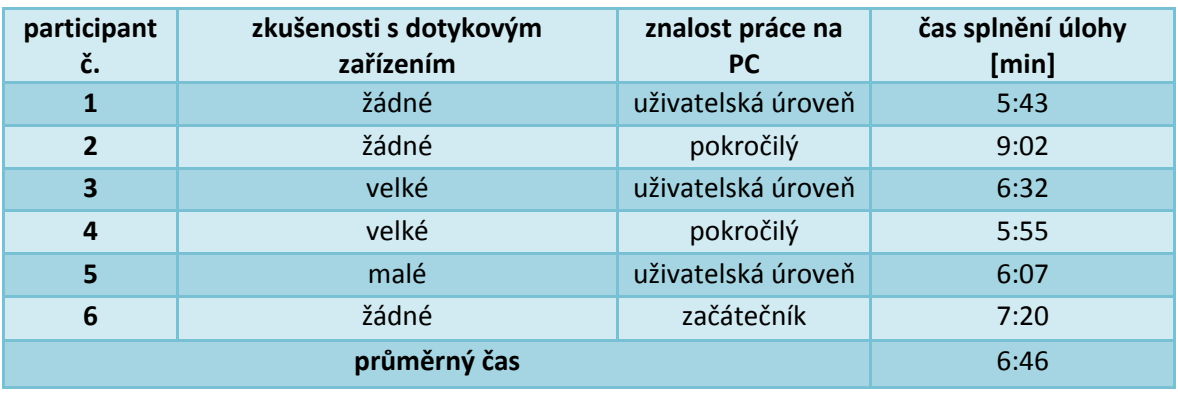

**Tab. 2 - Výsledné časy splnění úlohy u jednotlivců**

<span id="page-48-0"></span>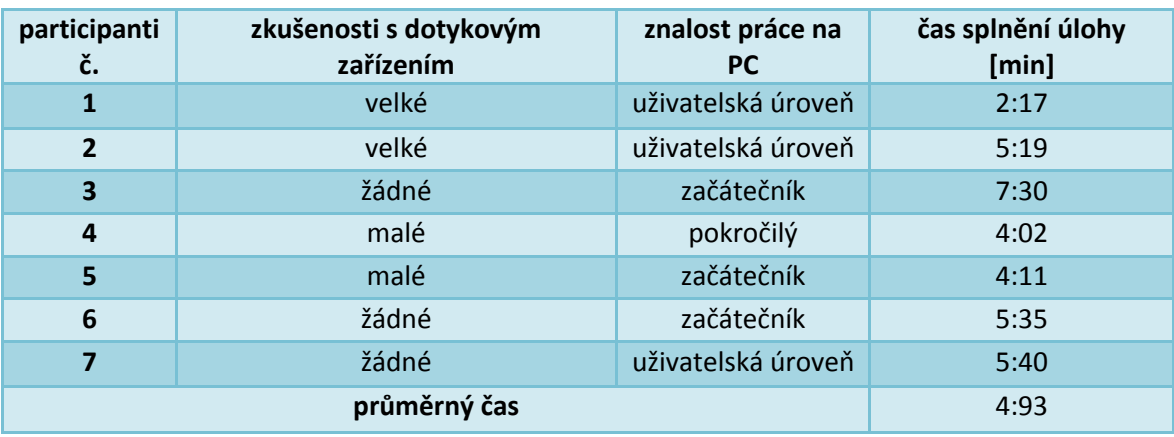

<span id="page-48-1"></span>**Tab. 3 - Výsledné časy splnění úlohy u dvojic**

# **7. Návrh kooperace více-dotykových stolů**

Více-dotykový stůl je již pokrokem v komunikaci a spolupráci mezi uživateli oproti aplikaci pro jednoho člověka. Je to dáno možností řešit na jedné ploše stejný problém ve více lidech. Avšak pokud bereme v potaz velikost dotykové obrazovky běžných stolů, tak množství uživatelů, kteří na ní mohou pracovat, je omezeno jak počtem doteků, tak prostorem kolem stolu.

Proto někteří výrobci dotykových obrazovek přišli s řešením spojit je tak, že vytvořily více-dotykové stěny. Příkladem může být Multitouch Ltd, který nabízí samostatné jednotky, které lze sestavit do pole vytvářející více-dotykovou stěnu nebo stůl. Toto řešení se hodí pro reklamní průmysl, muzea či design.

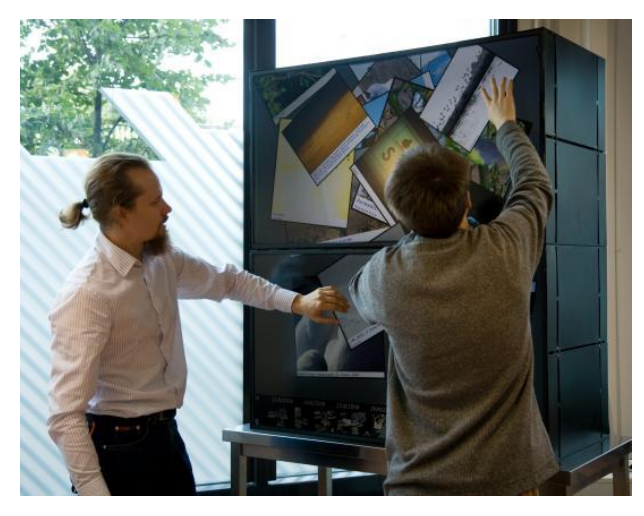

 **Obr. 42 - Dvě obrazovky Multitouch Ltd Cell umístěné nad sebou**

<span id="page-49-0"></span>Obrazovky se pouze připojí pomocí USB, FireWire nebo HDMI k počítači, na kterém je spuštěna aplikace. [25][26]

V některých případech je také potřeba řešit situace, kdy má spolupracovat více skupin mezi sebou (například ve výzkumných týmech, školství…). Tyto skupiny mohou být buď v jedné místnosti, nebo rozmístěny po celém světě.

Kooperace mezi jednotlivými více-dotykovými jednotkami probíhá pomocí počítačové sítě.

Ve školství je propojení většího počtu více-dotykových stolů velmi přínosné pro komunikaci a spolupráci jednotlivých skupinek žáků. Jde tak vytvořit multimediální učebna, kde je umístěno několik dotykových stolů pro děti a jeden pro učitele. Nabízejí se tu dvě varianty uspořádání stolů:

 **do kruhu** – jedna skupina by mohla přímo komunikovat pouze se sousedními stoly. Každý více-dotykový stůl by měl vlastní obrazovku, která by navazovala na předchozí a následující obrazovku v kruhu. Toto řešení by se hodilo u aplikací, kdy by si děti posílaly například obrázky nebo videa kolem dokola.

 **libovolně v prostoru** – po připojení do sítě by každá skupina mohla komunikovat s jakoukoliv skupinou v síti. Na každém stole by běžela ta stejná aplikace. Děti by mohly sdílet informace jako obrázky, texty, PDF soubory, videa a posílat si je ze stolu na stůl. Také by měly možnost vidět plochu, kteréhokoliv stolu v jejich okolí a pracovat tak na stejném úkolu. Učitel by si mohl zobrazit plochu libovolné skupiny ve třídě. [27]

Tato varianta by se dala vylepšit tím, že by každý stůl věděl, v jakém směru od něj se nachází stůl jiný a zprávy, obrázky nebo videa by putovaly pouze ke stolu ve směru odeslání.

# **8. Závěr**

Cílem bakalářské práce bylo nastudovat možnosti přístupu k tvorbě více-dotykové aplikace pro interaktivní stoly a vytvořit jednoduchou aplikaci.

Zásadní etapou bylo zmapování různých programátorských rozhraní, analýza postupů a principů při tvorbě více-dotykové aplikace. Tyto poznatky dále byly využity pro vytvoření programu, který je schopný pracovat se vstupy od více uživatelů.

Problémem se ukázalo vytvoření uživatelského rozhraní, tak aby se dalo využít na více-dotykovém stolu. Dalším kritickým bodem byla nestabilita Smart Table SDK. Jelikož toto vývojové prostředí je mladé a stále se vyvíjí, předpokládá se, že brzy se stane stabilní a pro vývojáře velmi přívětivým pro psaní aplikací pro Smart Table. Avšak zásadním úskalím byla nefunkčnost samotného Smart Table, který byl k dispozici.

Implementační část lze považovat za funkční, i když pouze v simulátoru dotykového prostředí. Po vyřešení problémů s dotykovým stolem Smart Table a odzkoušení vytvořené aplikace na tomto stole, by mohl program sloužit jako výukový materiál ve školkách a na prvním stupni základní školy, kde toto zařízení mají k dispozici.

Aplikace by se snadno dala rozšířit o další části popisující jiné životní cykly. Tím by se software stal komplexním výukovým program pro vysvětlení dětem hravou formou, jak věci fungují. Dalším možným rozšířením do budoucna by byla implementace možnosti tuto aplikaci používat pro spolupráci většího množství více-dotykových stolů, například v interaktivní třídě.

Dotykové technologie zaznamenaly v minulých letech obrovský rozvoj. Zařízení, které používají dotykové obrazovky, jsou dnes ve velké oblibě u mnoha uživatelů pro jejich intuitivnost ovládání.

Více-dotykové řešení je ještě mladší a je očekáván jejich další vývoj a rozšíření do obrovského množství oborů. Za osobní přínos považuji možnost zabývat se takovýmto zajímavým a perspektivním tématem a prohloubit si znalosti v tomto oboru. Věřím, že poznatky, nabyté při vypracování této bakalářské práce, se mi budou hodit v praxi.

# **Použitá literatura**

- [1] *BUXTON*, Bill. Bill Buxton Home Page [online]. Jan. 12, 2007, March 21st, 2011 [cit. 2011-01-15]. Multi-Touch Systems that I Have Known and Loved. Dostupné z WWW: <http://www.billbuxton.com/multitouchOverview.html>.
- [2] *HITHALLER* Thomas, *PINTARIC* Thomas, *TOMIC* Tanja. 2010, March 21st, 2011 [cit. 2011-01-15]. Multitouch Paradigms.
- [3] 3M Touch Systems US *[online]. c2009 [cit. 2011-01-15]. What is Multi-touch?. Dostupné z WWW: <http://solutions.3m.com/wps/portal/3M/en\_US/TouchTopics/Home/Terminol ogy/WhatIsMultitouch/>.*
- [4] *Microsoft Surface* [online]. 2011 [cit. 2011-01-15]. Dostupné z WWW: <http://www.microsoft.com/surface/en/us/Default.aspx>.
- [5] *RENNEN, Kristof.* Blog Christof Rennen *[online]. 2008 [cit. 2011-01-15]. Dostupné z WWW: [<http://blog.kristofrennen.be/index.php/tag/surface/>](http://blog.kristofrennen.be/index.php/tag/surface/).*
- [6] *ANDERSON, Nate.* Ars Technica *[online]. 2008 [cit. 2011-01-15]. What lurks below Microsoft's Surface? A brief Q&A with Microsoft. Dostupné z WWW: <http://arstechnica.com/gadgets/news/2007/05/what-lurks-below-microsoftssurface-a-qa-with-microsoft.ars>.*
- [7] *NextWindow* [online]. 2011 [cit. 2011-01-16]. Dostupné z WWW: <http://www.nextwindow.com/>.
- [8] *Attitude towards Technology* [online]. January 12, 2009 [cit. 2011-01-16]. PQLabs iTable or Microsoft's Surface. Dostupné z WWW: <http://techattitude.com/internet/pqlabs-itable-or-microsofts-surface/>.
- [9] *Multi-Touch G³ PQ Labs* [online]. 2011 [cit. 2011-01-16]. Dostupné z WWW: <http://multi-touch-screen.com/>.
- [10] *SMART Technologies* [online]. 2011 [cit. 2011-01-16]. Dostupné z WWW: <http://smarttech.com/>.
- [11] *Smart Třída | AV MEDIA.cz* [online]. 2011 [cit. 2011-01-16]. Dostupné z WWW: <http://www.avmedia.cz/smart-trida/smart-trida-2.html>.
- [12] *TechEdu.com - Technology Designed and Priced for Educators [online]. 2010 [cit. 2011-01-17]. SMART 2000i Rear Projection Board. Dostupné z WWW: <http://www.techedu.com/Smart\_2000i.asp>.*
- [13] *FSG Technologies* [online]. 2010 [cit. 2011-01-17]. Dostupné z WWW: <http://www.thefuturesolutionsgroup.com/smart-ux60-ultra-short-throwprojector-p-388.html>.
- [14] *Multitaction* [online]. 2011 [cit. 2011-01-17]. Dostupné z WWW: <http://www.multitaction.com/>.
- [15] *MultiTouch Ltd.* [online]. 2011 [cit. 2011-01-18]. Dostupné z WWW: <http://multitouch.fi/>.
- [16] *ŠINDLER, Martin. Srovnání technologií Silverlight a Flash [online]. V Liberci : Technická univerzita v Liberci, 2008. 24 s. Ročníkový projekt. Technická univerzita v Liberci, Fakulta mechatroniky a mezioborových inženýrských studií. Dostupné z WWW: <http://www.sindler.name/docs/rocnikovy\_projekt\_sindler\_final\_version.pdf>*
- [17] *CANTRELL, Christian. Adobe [online]. November 17, 2009 [cit. 2011-03-21]. Multitouch and gesture support on the Flash Platform. Dostupné z WWW: <http://www.adobe.com/devnet/flash/articles/multitouch\_gestures.html>.*
- [18] *Webové stránky Adobe.com, dokumentace k ActionScriptu, http://help.adobe.com/en\_US/FlashPlatform/reference/actionscript/3/flash/ui /Multitouch.html*
- [19] *Lacko, Luboslav. Silverlight Výukový prúvodce tvorbou interaktivních aplikací. 1. vydání. Brno: Computer press, 2010. 464 s. ISBN 978-80-251-2716-2*
- [20] *PETZOLD, Charles. MSDN Magazine [online]. March 2010 [cit. 2011-03-21]. Exploring Multi-Touch Support in Silverlight. Dostupné z WWW: <http://msdn.microsoft.com/en-us/magazine/ee336121.aspx>.*
- [21] *HEUER, Tim. Method ~ of ~ failed by Tim Heuer [online]. July 30, 2009 [cit. 2011-03-21]. Silverlight 3 Multi-touch: The Basics. Dostupné z WWW: <http://timheuer.com/blog/archive/2009/07/30/silverlight-3-multi-touchintroduction-fundamentals-basics.aspx>.*
- [22] *TUIO.org* [online]. 2011 [cit. 2011-03-24]. Dostupné z WWW: <http://www.tuio.org/>.
- [23] *Mark S. Hancock, Frederic D. Vernier, Daniel Wigdor, Sheelagh Carpendale and Chia Shen. [Rotation and Translation Mechanisms for Tabletop Interaction.](http://innovis.cpsc.ucalgary.ca/Publications/_136) In TableTop2006: Proceedings of IEEE International Workshop on Horizontal Interactive Human-Computer Systems. IEEE Computer Society, pages 79-86, 2006.*
- [24] WANG, Feng, et al. *Microsoft Research* [online]. 2009 [cit. 2011-05-22]. Detecting and Leveraging Finger Orientation for Interaction with Direct-Touch Surfaces. Dostupné z WWW: <Detecting and Leveraging Finger Orientation for Interaction with Direct-Touch Surfaces>.
- [25] *[24] FRANKLIN, Eric. Crave - CNET [online]. September 2, 2008 [cit. 2011-05- 21]. The future is now: MultiTouch reveals touch-interactive LCDs. Dostupné z WWW: <http://news.cnet.com/8301-17938\_105-10030419-1.html>.*
- [26] *Bornrich - Luxury Lifestyle [online]. September 1, 2008 [cit. 2011-05-21]. Touchscreen world grows with MultiTouch Cell. Dostupné z WWW: <http://www.bornrich.com/entry/touchscreen-world-grows-with-multitouchcell/>.*
- [27] HATCH, Andrew, et al. *The ShareIT Project* [online]. 19.4.2010 [cit. 2011-05- 21]. SynergyNet: Multi-touch in Education. Dostupné z WWW: <http://shareitproject.org/uploads/26/Hatch-SynergyNet.pdf>.

# **Příloha A – obsah přiloženého CD**

- /implementace  $\bullet$  /implementace and adresář vlastní aplikace
	- /bin
		- SmartTableApp.exe → spustitelná verze programu
	- /image obrázky použité v aplikaci
	- /maps  $\sim$  2000 xml soubory s daty
	- /sounds použité zvuky
	- App.xaml  **hlavní třída pro nastavení aplikace** 
		- `-- App.xaml.cs
	- Auto.cs iednotlivé třídy aplikace...
	- Bludiste.xaml
		- `-- Bludiste.xaml.cs
	- Kviz.xaml
		- $\left\langle -\right\rangle$  Kviz.xaml.cs
	- PozadiLouka.xaml
		- `-- PozadiLouka.xaml.cs
	- RovnePotrubi.xaml
		- `-- RovnePotrubi.xaml.cs
	- SuccessScreen.xaml
		- `-- SuccessScreen.xaml.cs
	- TableControl.xaml
		- `-- TableControl.xaml.cs
	- SmartTableApp.sln celý projekt Visual Studia
- - /obrázky zachycené všechny plochy z aplikace
- /video
	- SmartTableMovie.avi video průběhu celé aplikace
- /text
	- BP Pavla Balikova.pdf finální text